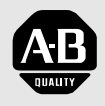

*Allen-Bradley*

*Bulletin 161 AC Drive (Series B)*

*0.2-3.7kW (0.3 to 5 hp) FRN 2.001*

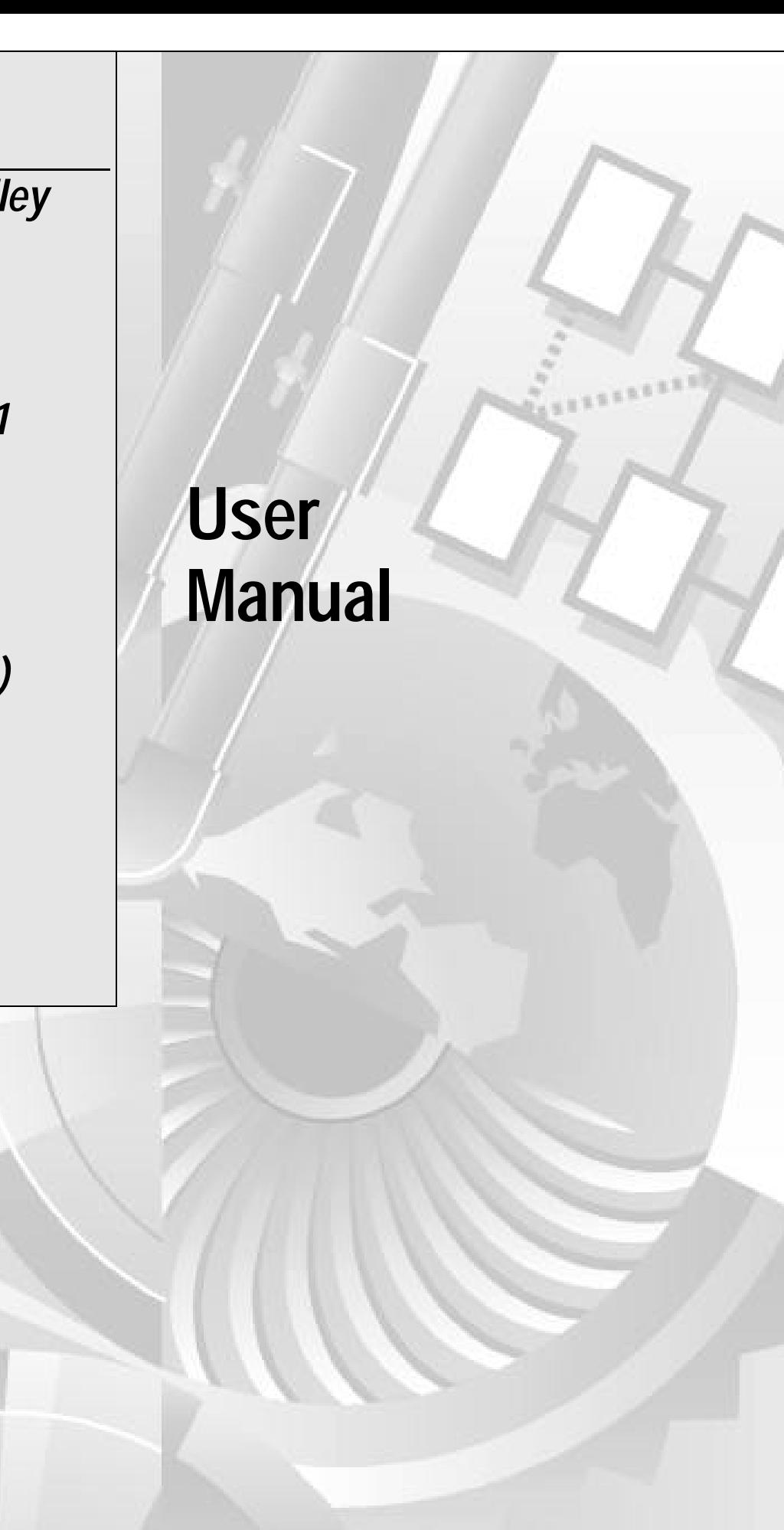

### **Important User Information**

Solid State equipment has operational characteristics differing from those of electromechanical equipment. "Safety Guidelines for the Application, Installation and Maintenance of Solid-State Controls" (Publication SGI-1.1) describes some important differences between solid-state equipment and hardwired electromechanical devices. Because of this difference, and also because of the wide variety of uses for solid-state equipment, all persons responsible for applying this equipment must satisfy themselves that each intended application of this equipment is acceptable.

In no event will Rockwell Automation be responsible or liable for indirect or consequential damages resulting from the use or application of this equipment.

The examples and diagrams in this manual are included solely for illustrative purposes. Because of the many variables and requirements associated with any particular installation, Rockwell Automation cannot assume responsibility or liability for actual use based on the examples and diagrams.

No patent liability is assumed by Rockwell Automation with respect to use of information, circuits, equipment, or software described in this manual.

Reproduction of the contents of this manual, in whole or in part, without written permission of Rockwell Automation is prohibited.

Throughout this manual we use notes to make you aware of safety considerations

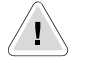

**ATTENTION:** Identifies information about practices or circumstances that can lead to personal injury or death, property damage or economic loss.

Attention statements help you to:

- Identify a hazard
- Avoid a hazard
- Recognize the consequences

IMPORTANT: Identifies information that is especially important for successful application and understanding of the product.

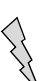

**Shock Hazard** labels located on or inside the drive indicate that dangerous voltage may be present.

# *Table of Contents*

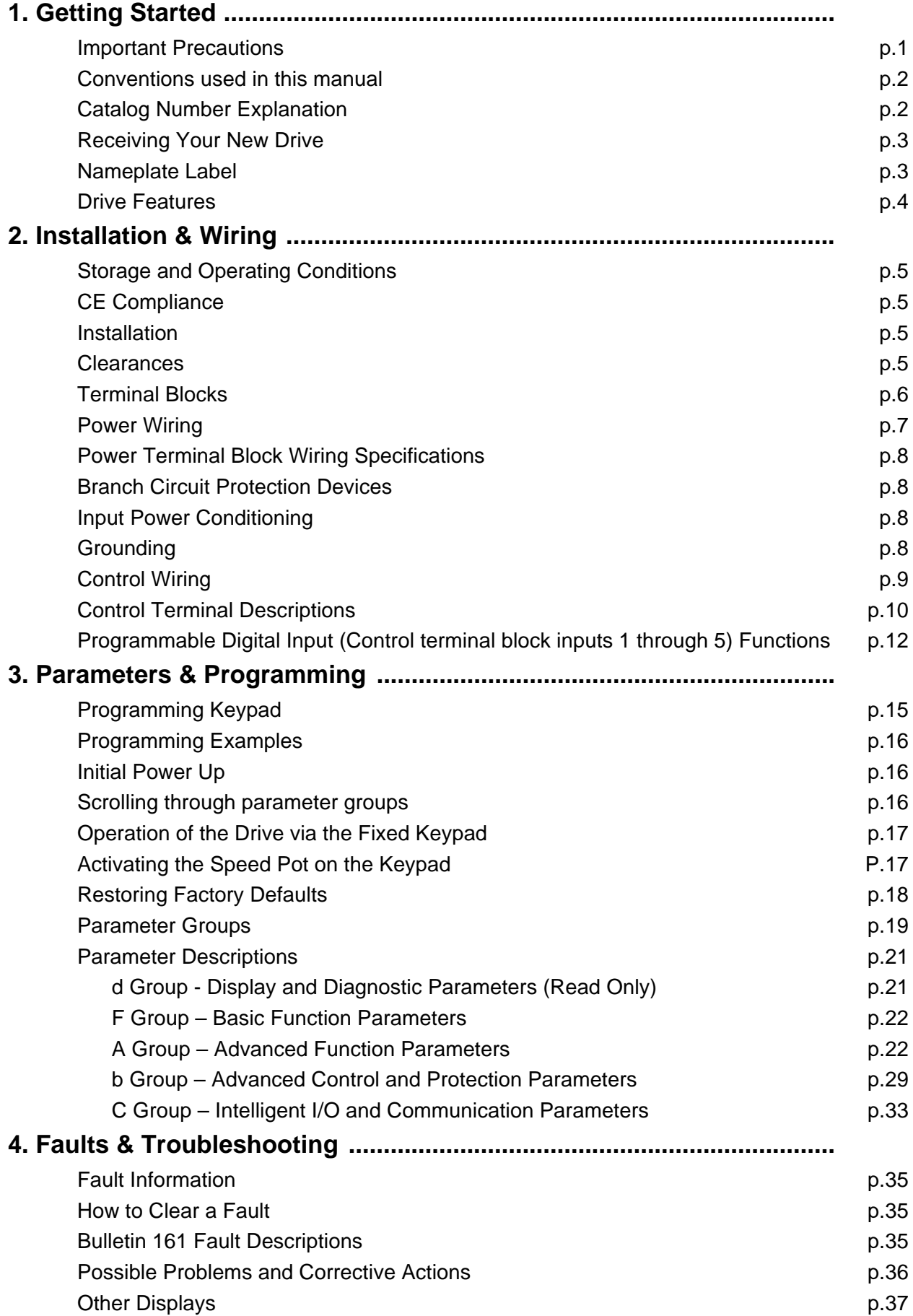

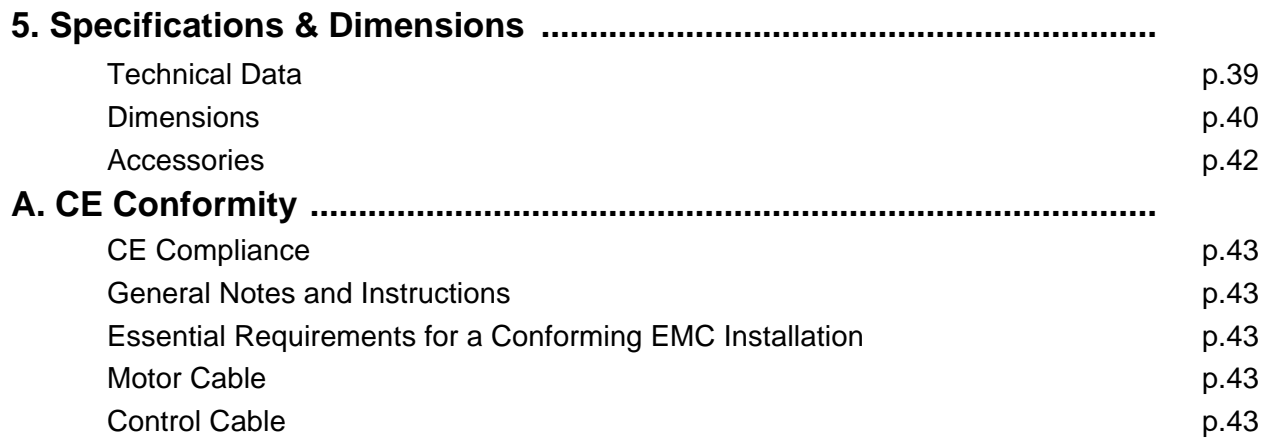

# *Chapter 1 – Getting Started*

#### **Important Precautions**

In addition to the precautions listed throughout this manual, you must read and understand the following statements which identify hazards associated with AC drives.

## **ATTENTION**

**The Bulletin 161 drive contains high voltage DC bus capacitors which take time to discharge after removal of input power. Before working on the drive, wait five minutes for capacitors to discharge to safe voltage levels.** 

**Darkened display LEDs are not an indication that capacitors have discharged to safe voltage levels. Failure to observe this precaution could result in severe bodily injury or loss of life.**

## **ATTENTION**

**This Bulletin 161 drive generates dangerous electrical voltages and controls potentially dangerous rotating mechanical parts. Disregarding the guidelines provided in this manual could result in severe bodily injury or loss of life.**

**Only personnel familiar with the drive and associated machinery should plan or implement the installation, start-up and subsequent maintenance of the system. Failure to comply could result in bodily injury and/or damage to the equipment.**

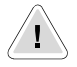

7 I N

′ [ ∖

## **ATTENTION**

**This drive contains ESD (Electrostatic Discharge) sensitive parts and assemblies. Static control precautions are required when installing, testing, servicing or repairing this assembly. Component damage may result if ESD control procedures are not followed. Failure to observe this precaution could result in damage to the equipment.**

#### /I\ **ATTENTION**

**The drive is intended to be installed with a fixed ground connection. The protective ground only offers protection for the drive, not against personal injury. According to EN 50178 it is not recommended to use the Bulletin 161 drives on protective fault current switches as, due to a possible DC component (rectifier load), the sensitivity of the safety switch will be reduced in the event of a failure. If unavoidable, only type B Residual Current Operated Protective Devices (RCD's) should be used. As a precautionary measure, the EN 50178 regulations should be observed. Failure to observe this precaution could result in severe bodily injury or loss of life.**

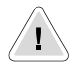

## **ATTENTION**

**An incorrectly applied or installed drive can result in component damage or reduction in product life. Wiring or application errors such as undersizing the motor, supplying an incorrect or an inadequate AC supply, or excessive ambient temperatures may result in system malfunction. Failure to observe this precaution could result in damage to the equipment.**

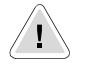

## **ATTENTION**

**• To prevent any injuries or damage, do not touch any components located within the housing with your hands or with any other objects while input voltage is applied or if the DC-bus capacitors are not discharged. Do not carry out any work on the wiring or check any signals if input voltage is applied.**

## **ATTENTION**

**• Ensure that the input voltage corresponds to the voltage indicated on the product nameplate. Environmental influences such as high temperatures and high relative humidity are to be avoided as well as dust, dirt and corrosive gases. The mounting location should be well ventilated and not exposed to direct sunlight. Install the device upright on a non-flammable, vertical wall. Failure to observe this precaution could result in damage to the equipment.**

# T

## **ATTENTION**

- **• The drive start/stop and enable control circuitry includes solid-state components. If hazards due to accidental contact with moving machinery or unintentional flow of liquid, gas or solids exist, an additional hardwired stop circuit is required to remove AC input power to the drive.**
- **• All the pertinent safety regulations, e.g. accident prevention regulations, professional association regulations, EN, VDE regulations etc. must be observed. As these regulations are implemented differently in different countries, the user must observe the regulations that apply for his particular country.**

**Failure to observe these precautions could result in severe bodily injury or loss of life.**

## **General information**

#### **Conventions used in this manual**

To help differentiate parameter names and parameter settings from other text the following conventions will be used:

- Parameter numbers and names are shown in the following way: **P**d01 [Output Frequency]
- Parameter Settings for inputs and outputs are shown with the setting number followed by the alpha description in {Braces} ex: 18{RS}

#### **Catalog Number Explanation**

Figure 1.1 below describes the 161 catalog numbering scheme. Please note that not all combinations can be configured as a Drive, refer to Chapter 5 – Specifications & Dimensions.

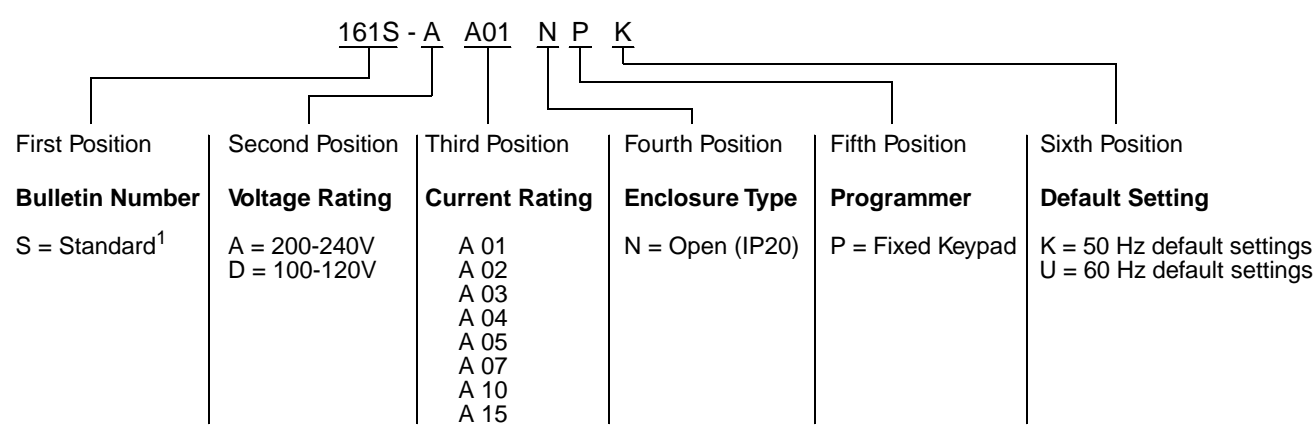

#### **Figure 1.1 Catalog Number**

1 Ratings through 3 HP (2.2 KW) are rated for single or three phase input

#### **Receiving Your New Drive**

It is your responsibility to thoroughly inspect the equipment before accepting shipment from the freight company. Check the item(s) received against your purchase order. If any items are obviously damaged, do not accept delivery until the freight agent notes the damage on the freight bill.

#### **Unpacking**

Remove all packing material, wedges, or braces from within and around the drive. Remove all packing material from the heat sink. Leave the debris cover in place on the top of the drive.

If you find any concealed damage during unpacking, notify the freight agent. Also, leave the shipping container intact and have the freight agent make a visual inspection of the equipment to verify damage.

#### **Inspecting**

After unpacking, check the item(s) nameplate catalog number against your purchase order. An explanation of the catalog numbering system for the Bulletin 161 drive was provided in Figure 1.1 as an aide for nameplate interpretation.

**IMPORTANT:** Before you install and start up your Bulletin 161, inspect for mechanical integrity. Look closely for loose parts, wires and connections.

#### **Nameplate Label**

Figure 1.2 depicts a typical Bulletin 161 Nameplate Label.

#### **Figure 1.2 Bulletin 161 Nameplate Label**

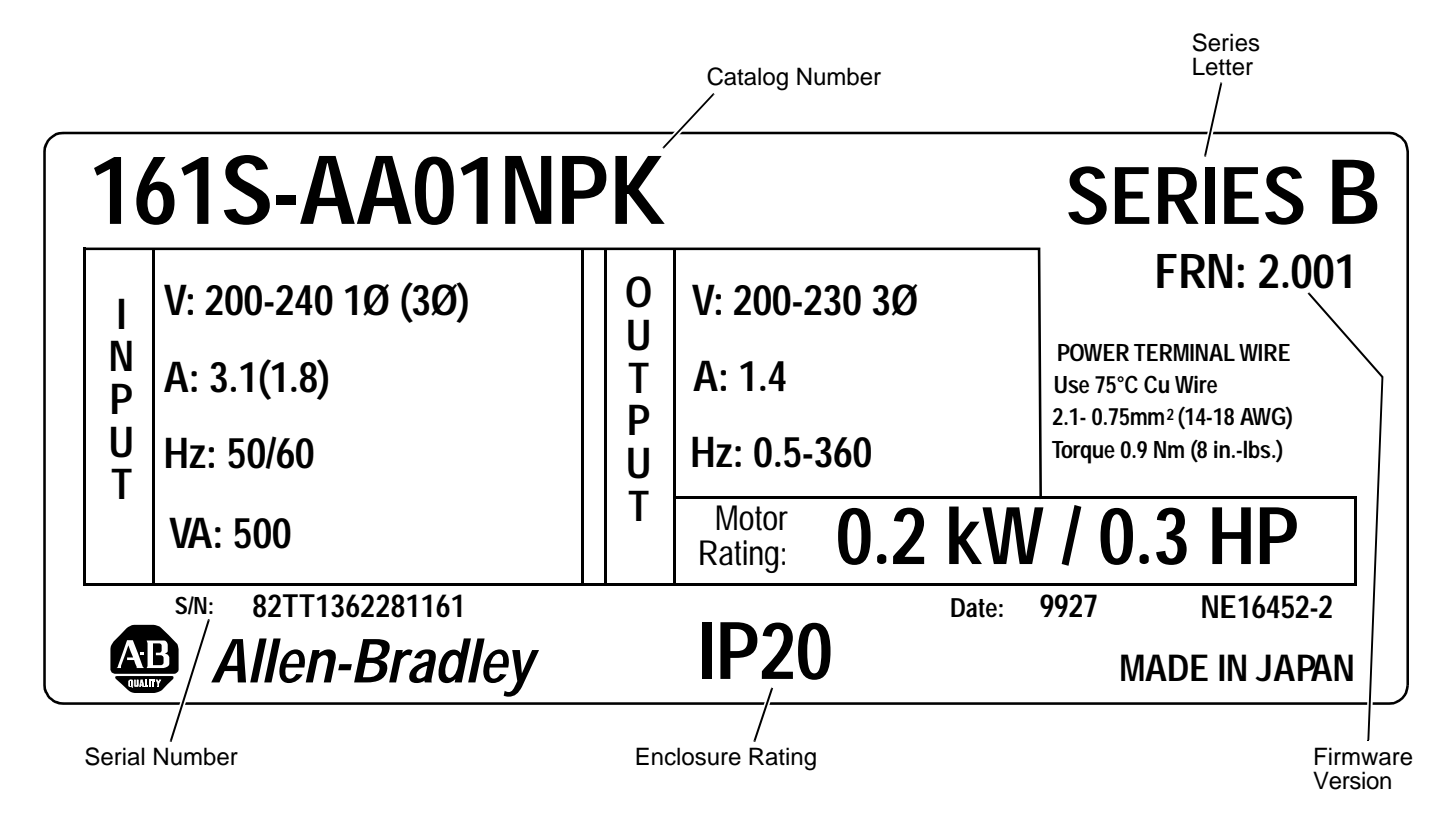

#### **Drive Features**

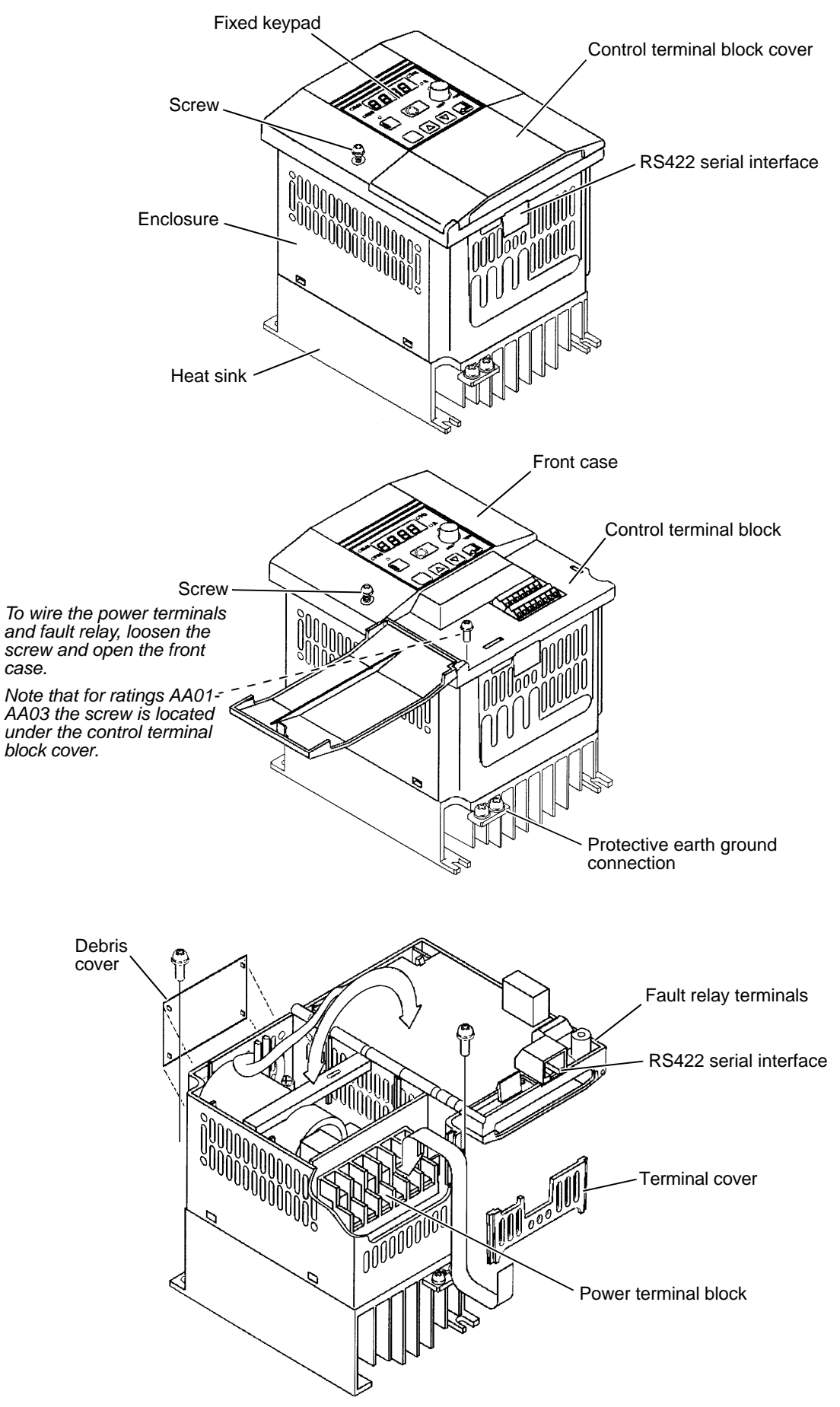

# **Chapter 2 – Installation & Wiring**

#### **Storage and Operating Conditions**

Follow these recommendations to prolong drive life and performance:

- Store within an ambient temperature range of  $-25^{\circ}$ C to  $70^{\circ}$ C.
- Store within a relative humidity range of 20 to 90%, non-condensing.
- Avoid storing or operating the drive where it could be exposed to a corrosive atmosphere.
- Protect from moisture and direct sunlight.
- Operate within an ambient temperature range of  $-10^{\circ}$ C to 40 $^{\circ}$ C.

**IMPORTANT:** To operate the drive between 40°C and 50°C, make the following adjustments:

- $\geq$  Reduce the carrier frequency to 2kHz
- $\geq$  Reduce the output current to 80% of the drives rated current
- $\geq$  Remove the debris cover from the top of the drive

#### **CE Compliance**

Refer to [Appendix A – CE Conformity.](#page-46-0)

#### **Installation**

Mount the drives on a flat, vertical and level surface. Drive orientation must be vertical (top up) for proper heat dissipation.

• Install the drive with screws, recommended screw sizes are listed in the table below. Note that ratings AA01-AA03 require screws at the upper left and lower right corners only.

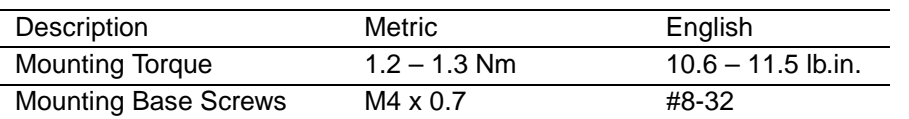

• Ensure that debris cover is in place when installing the drive to prevent filings, cable insulation and dust from entering the drive.

#### **Clearances**

• The drive should be installed using the minimum clearances shown in [Figure 2.1.](#page--1-0)

#### **Figure 2.1 Bulletin 161 Minimum Clearances and Airflow**

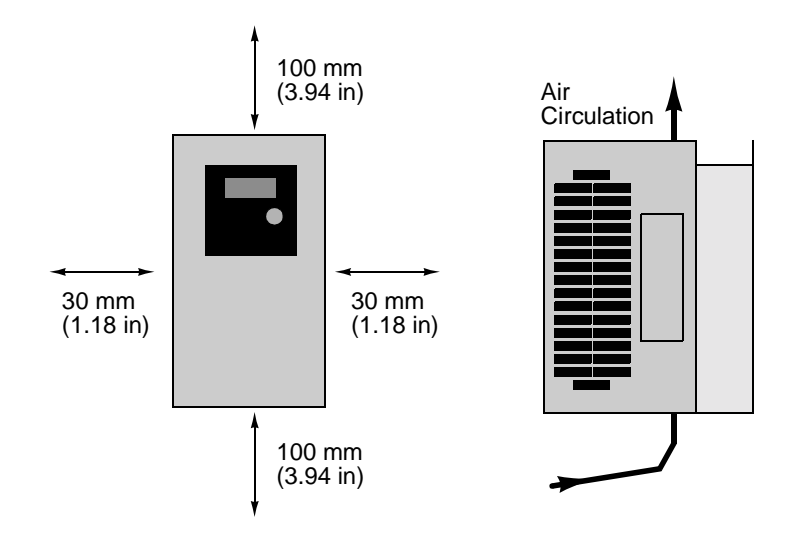

### **Terminal Blocks**

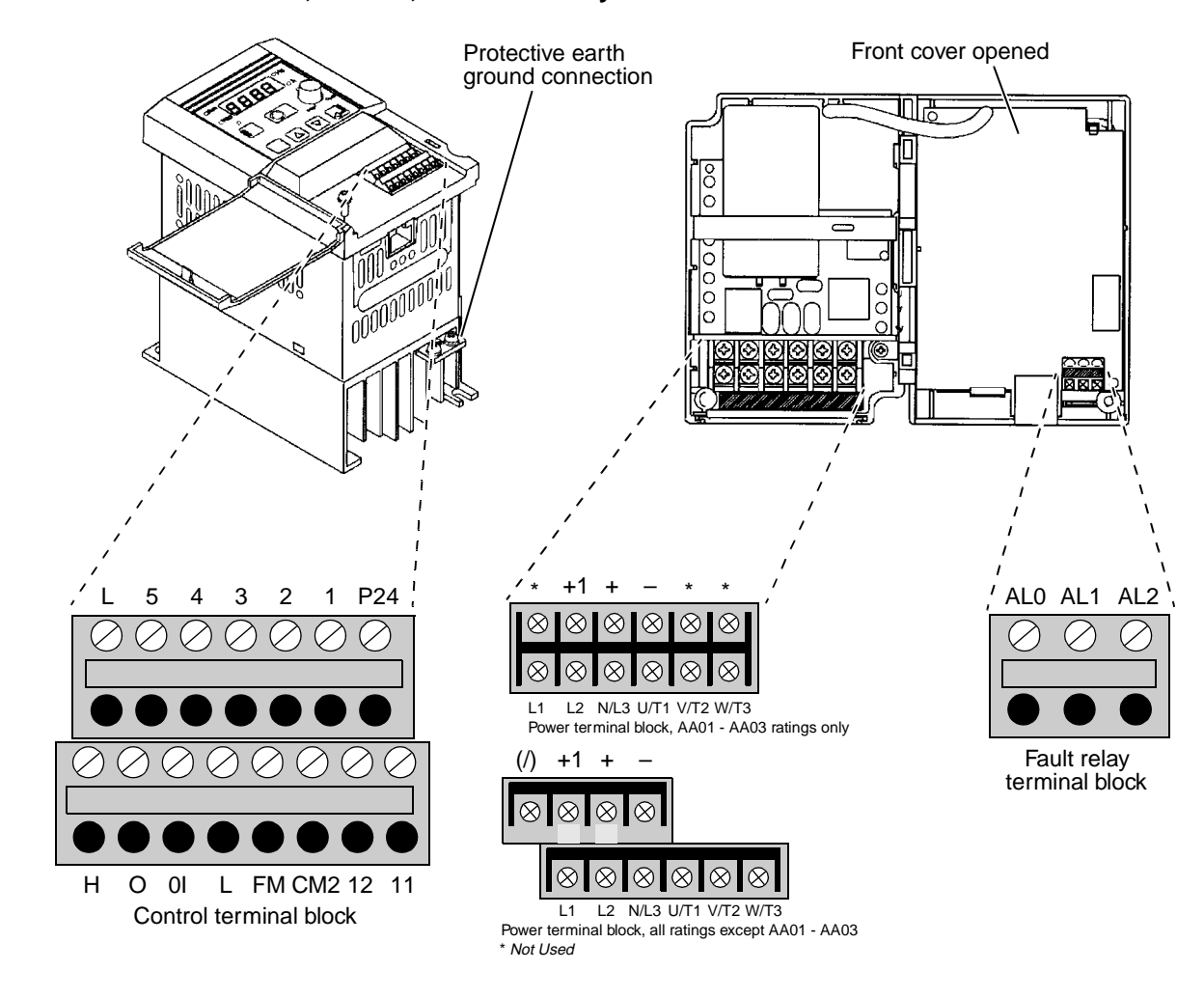

#### **Figure 2.2 Location of Power, Control, and Fault Relay Terminal Blocks**

## **ATTENTION**

 $\bigtriangleup$ 

- **• The installation, commissioning and maintenance of these drives may only be carried out by experienced personnel who are thoroughly familiar with the functioning of the equipment and the entire machine.**
- **• The devices feature DC-bus capacitors that are energized even when the input supply is switched off. For this reason wait at least 5 minutes after switching off the input supply before you open the device and start working on it. Take care that you do not touch any live parts.**
- **• Do not apply input voltage to the output terminals U/T1, V/T2 and W/T3 as drive damage could occur.**
- **• Contact the motor or machine manufacturers if standard motors with frequencies greater than 60 Hz will be used in your application.**
- **• Failure to follow these precautions could result in severe bodily injury, loss of life or damage to the equipment.**

### **Power Wiring**

**Precautions:**

Т

## **ATTENTION**

- **• Ensure that the input voltage corresponds to the voltage indicated on the product nameplate.**
- **• In normal operation apply the START/STOP commands via the control terminals or the control panel and not by disconnecting and reapplying input power to the drive or motor contactor. If it is necessary to use this method for starting and stopping, or if frequent cycling of power is unavoidable, make certain it does not occur more than once every 5 minutes. Do not install any capacitors or suppressors to the drive output terminals.**
- **• Exercise particular caution if automatic restart is activated. To prevent injuries caused by automatic restarting of the drive following a power failure, install a switching component at the input that is deactivated in the event of a power failure and that may only be manually switched on again on return of the power supply (e.g. contactor etc.).**
- **• Suitable for use on a circuit capable of delivering not more than 5,000 rms symmetrical amperes, 240V maximum.**

#### **Figure 2.3 Power wiring block diagram**

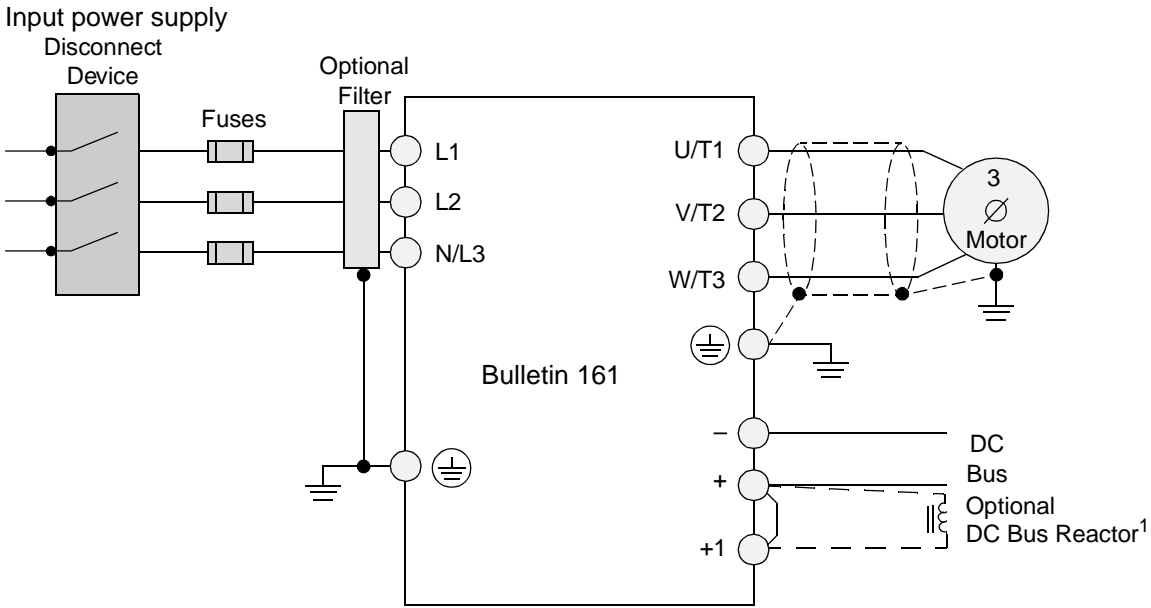

**Figure 2.4 Power terminal block descriptions**

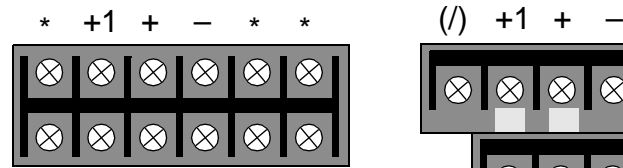

 $\overline{11}$ AA01 - AA03 Power terminal block L2 N/L3 U/T1 V/T2 W/T3 \* Not Used

 $\otimes$ L1 L2 N/L3 U/T1 V/T2 W/T3

All ratings except AA01 - AA03 Power terminal block

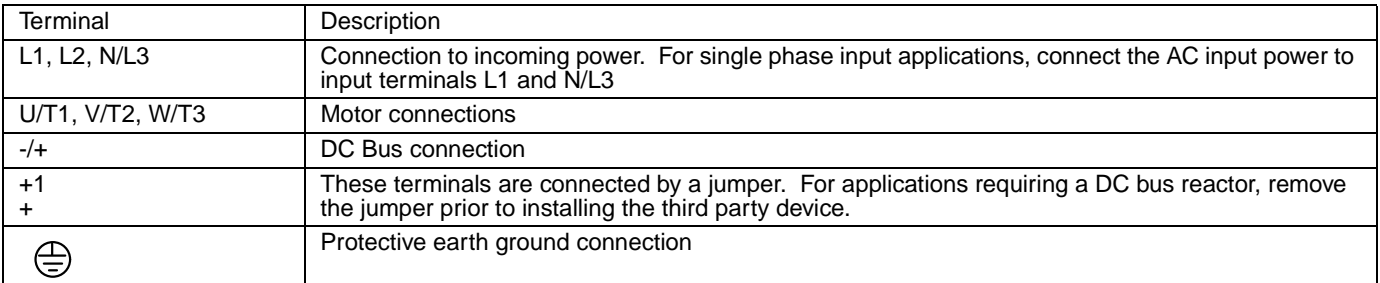

1 DC Bus Reactor would be used to assist in limiting harmonic distortion from the 161 to the line and reducing capacitive heating due to low impedance lines.

#### **Power Terminal Block Wiring Specifications**

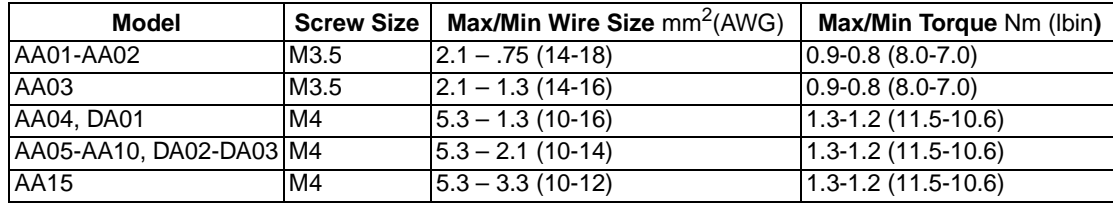

#### **Power Terminal Connection**

#### **IMPORTANT:**

- Bulletin 161 Drives feature an electronic overload protection to monitor the motor current. In the case of multi-motor operation, thermal contacts or PTC resistors must be used for each motor.
- In the case of motor lead lengths greater than 50 meters (165 feet), motor reactors should be used.

#### **Branch Circuit Protection Devices**

The following table shows the minimum recommended values for the branch circuit protection devices:

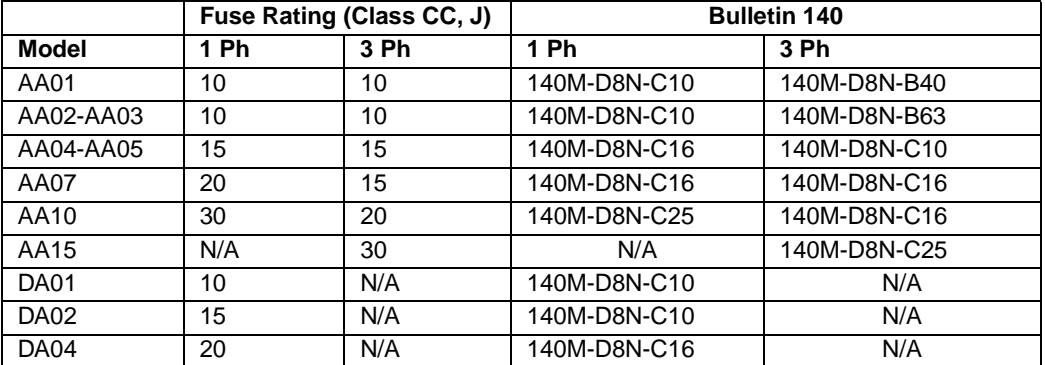

#### **Input Power Conditioning**

The drive is suitable for connection to input power within the rated voltage of the drive (see specifications). The power factor of the input power supply must not exceed .99. Compensation systems must ensure that over compensation does not occur at any time.

If the drive must be installed in any of the following conditions, an Input Line Reactor must be used:

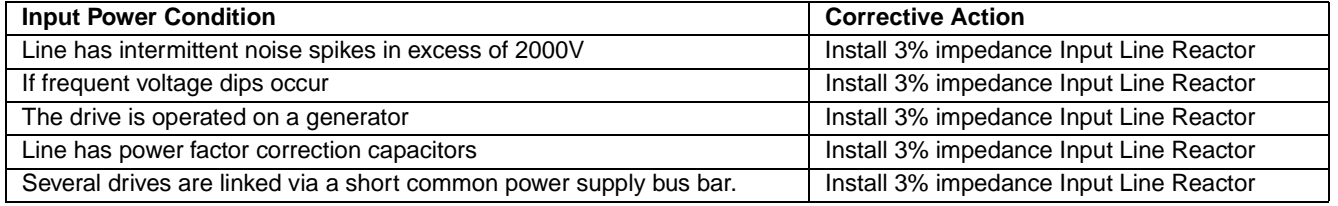

#### **Grounding**

#### **ATTENTION** Ţ,

**• The Bulletin 161 has a high leakage current and must be permanently (fixed) hard wired to ground. Failure to observe this precaution could result in severe bodily injury or loss of life.**

Ground the drive. Be sure to separate the drive's grounding pole from those of other electrical machinery. If multiple drives are used, make certain grounding connections do not create a loop as shown in [Figure 2.5](#page--1-1).

#### **Figure 2.5 Suggested 161 Grounding**

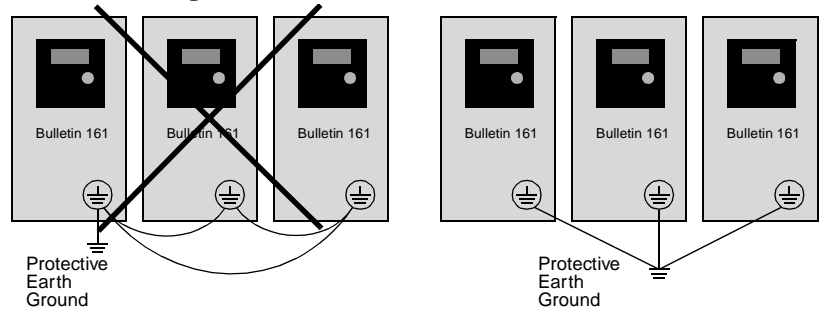

#### **Control Wiring Requirements**

- Run all signal wiring in either a shielded cable or separate metal conduit.
- Do not exceed control wiring length of 20 meters (65.6 feet).
- Use Belden 8760 (or equivalent) –18 AWG (0.750mm<sup>2</sup>), twisted pair, shielded or 3 conductor.
- Avoid crossing the power lines or motor lines with the control wires. If they must cross, ensure that they cross at right  $(90°)$  angles.
- If using transistor outputs 11 or 12, with an inductive load such as a relay, install a recovery diode parallel to the relay as shown in [Figure 2.6](#page--1-2), to prevent damage to the output.

#### **Control Terminal Block Wiring Specifications**

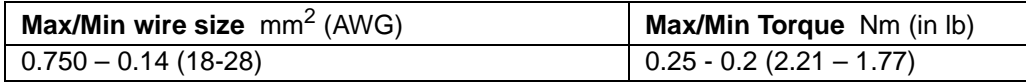

Note:  $0.75$ mm<sup>2</sup> (18 AWG) wire must be used for the alarm relay. Torque the mounting screw to: 0.5-0.6 Nm (4.4-5.3 in lb).

#### **Figure 2.6 Control Wiring Block Diagram**

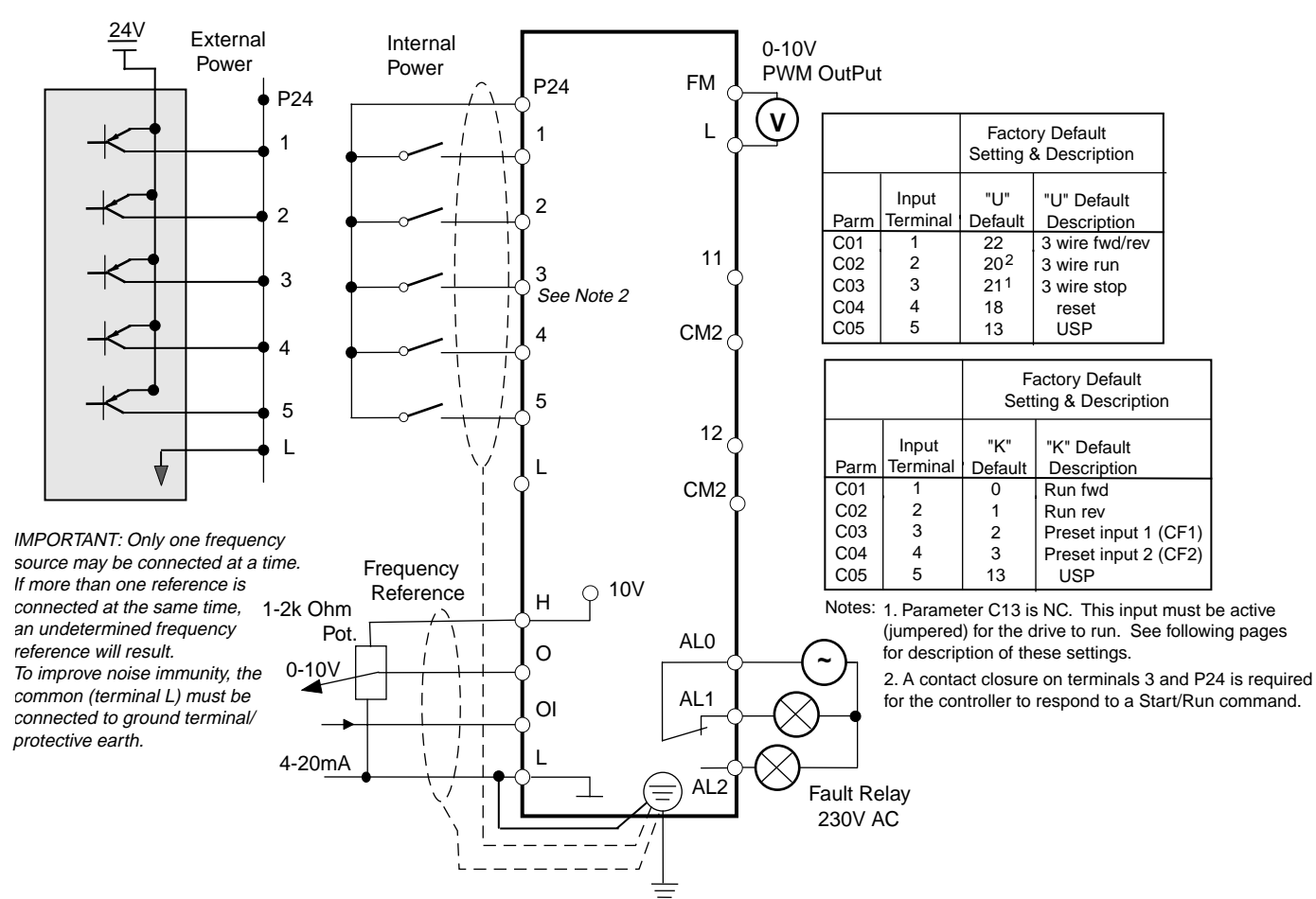

#### **Figure 2.7 Control terminal block descriptions**

### **ATTENTION**

Т

A hazard of electrical shock, death or equipment damage exists. Control terminals are isolated but not tied to earth ground. If terminal (L) on the control terminal block is not grounded. exposed conductors, shields or metal conductors can be at hazardous voltage levels.

Failure to observe this precaution could result in severe injury or loss of life.

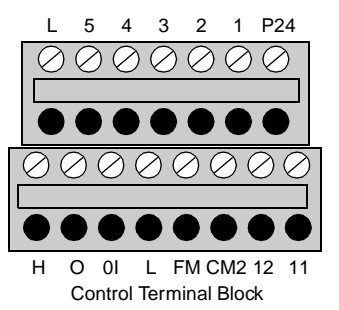

### **Control Terminal Descriptions**

#### $\langle 1 \rangle$ **ATTENTION**

#### **• DO NOT jumper or short circuit terminals H and L or P24 and L or drive damage could occur.**

The following table gives a description of each of the terminals on the control terminal block as well as the fault relay:

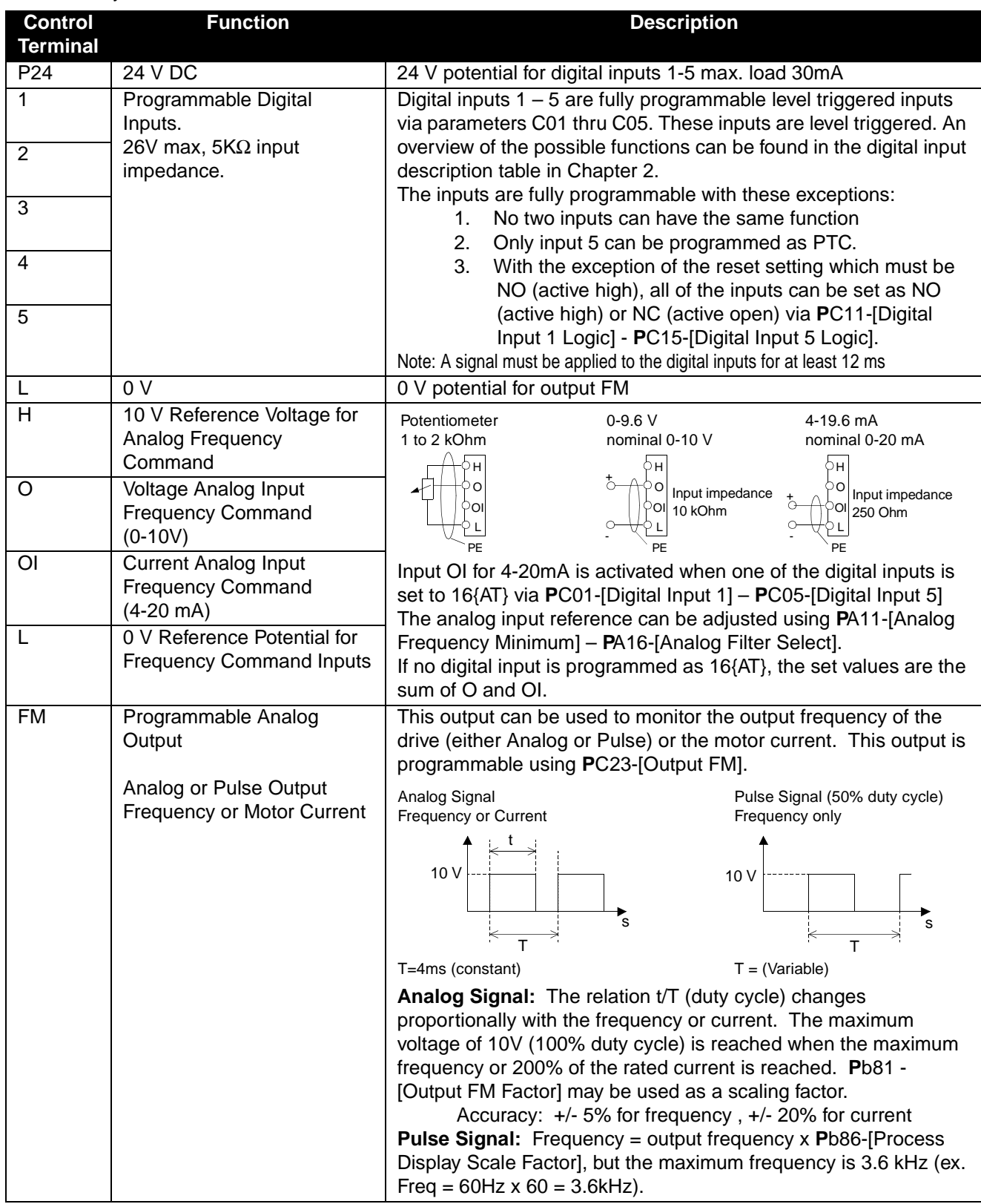

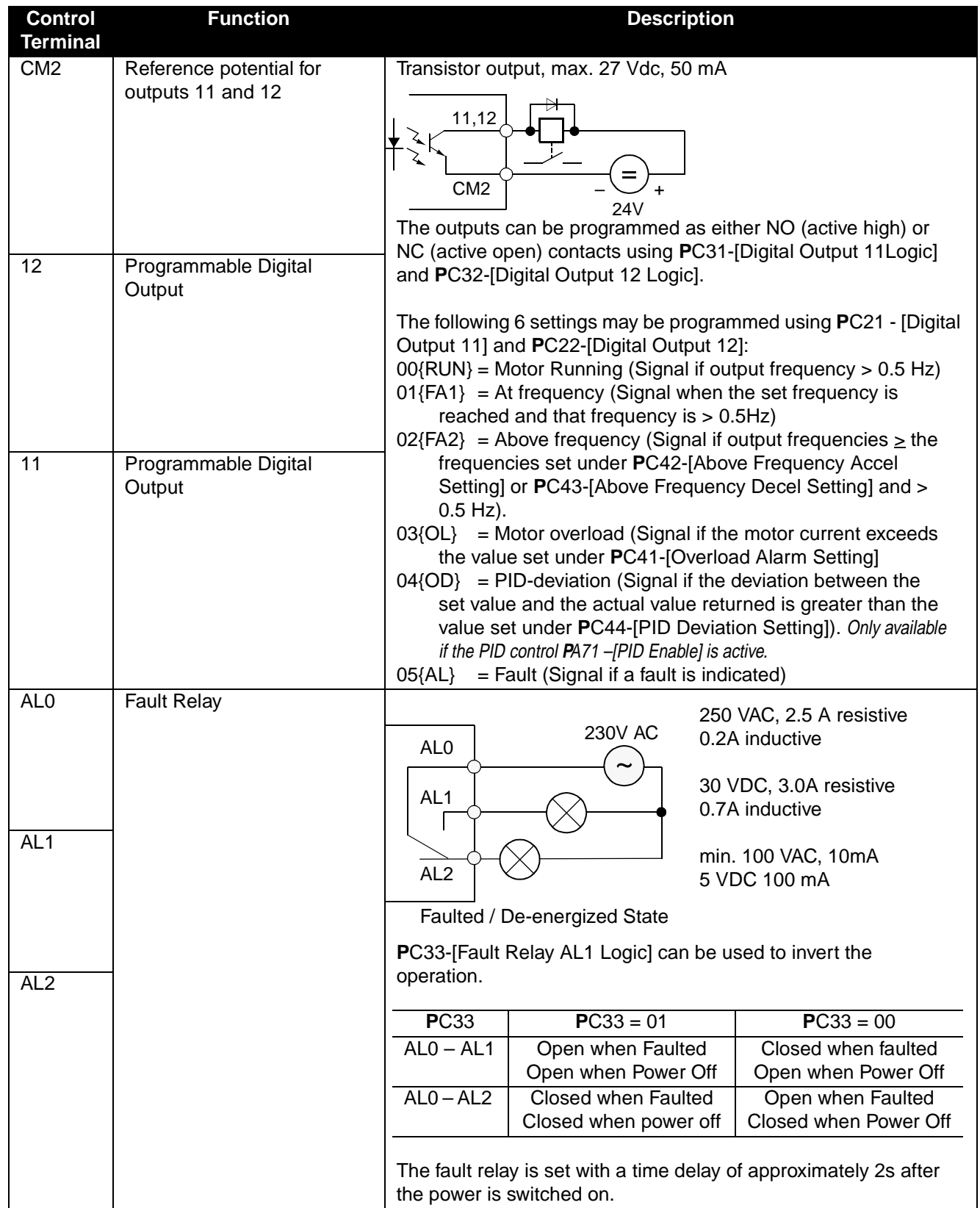

### **Programmable Digital Input (Control terminal block inputs 1 through 5) Functions**

The function of the digital inputs **1** through **5** are programmed via the corresponding **P**C0**1** [Digital Input 1] through **P**C0**5** - [Digital Input 5]. The following programming guidelines must be followed:

- No two inputs can be programmed for the same function.
- The PTC input (setting 19) is only programmable on input terminal 5.

The digital inputs can be programmed to respond to NO (Active High) or NC (Active Open) inputs via **P**C11 - [Digital Input 1 Logic] through **P**C15 - [Digital Input 5 Logic].

#### $\mathbf{T}$ **ATTENTION**

- All digital inputs respond to level sensitive commands.
- Inputs do not require a voltage transition (cycle) after a fault condition is cleared, after input power cycling or after programming the logic of the digital input.
- All digital inputs can be programmed as NO or NC. HOWEVER, THE **START** COMMAND SHOULD BE SET AS **NO (ACTIVE HIGH)** AND THE **STOP** COMMAND SHOULD BE SET AS **NC (ACTIVE OPEN)**. If set opposite of this, an inadvertent start or failure to stop could occur should a discrete connection be lost or control wire come loose. IF THE USER CHOOSES TO DISREGARD THIS SAFETY PRACTICE – THE RISK ASSUMED BY THE USER CAN BE REDUCED BY ASSURING THAT OTHER SAFEGUARDS ARE USED TO INSURE PROPER START AND STOP OPERATION. Depending on the application: This may include appropriate emergency stops, redundant wiring, electronic guards and/or mechanical guards.

Failure to observe this precaution could result in severe bodily injury or loss of life.

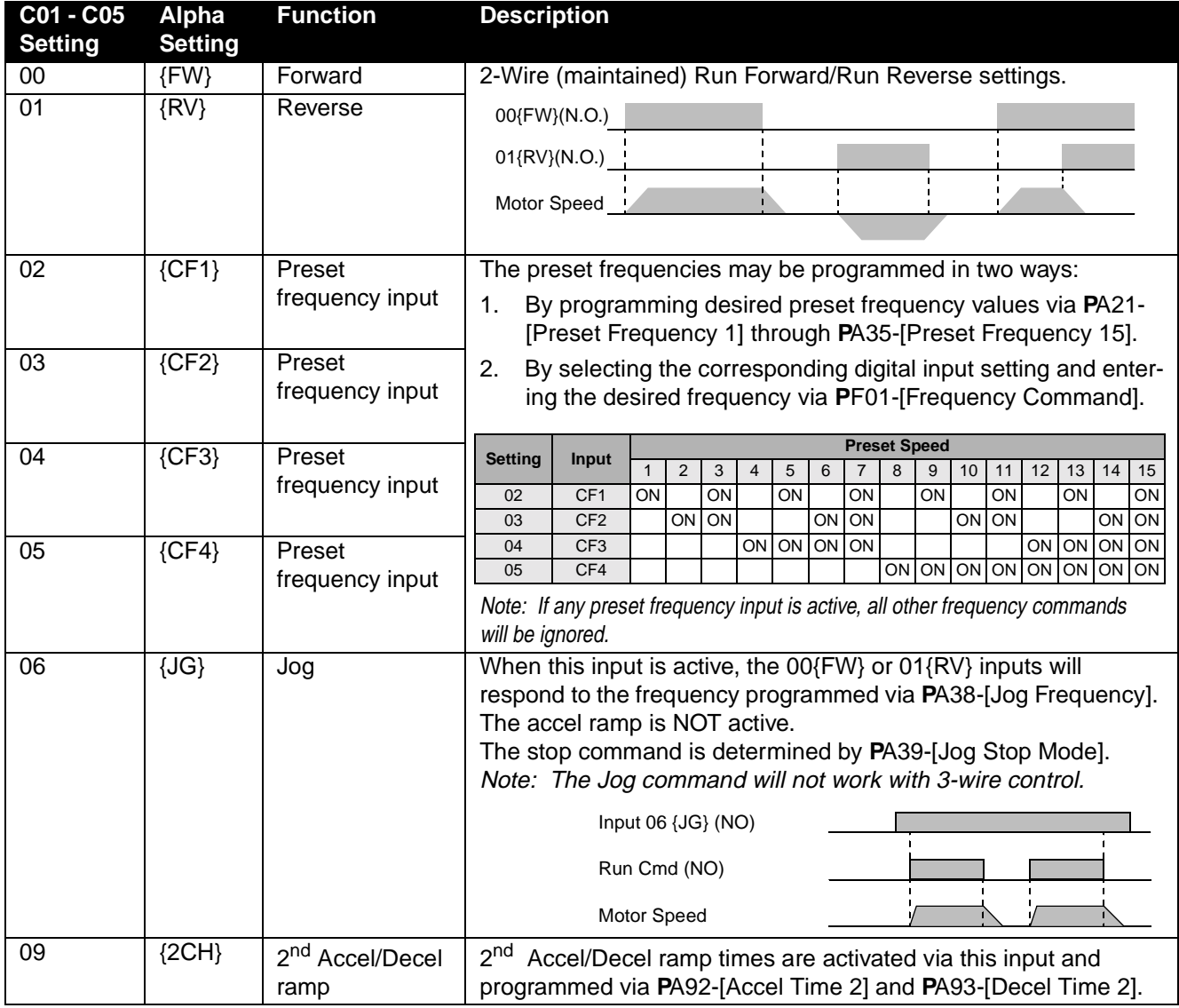

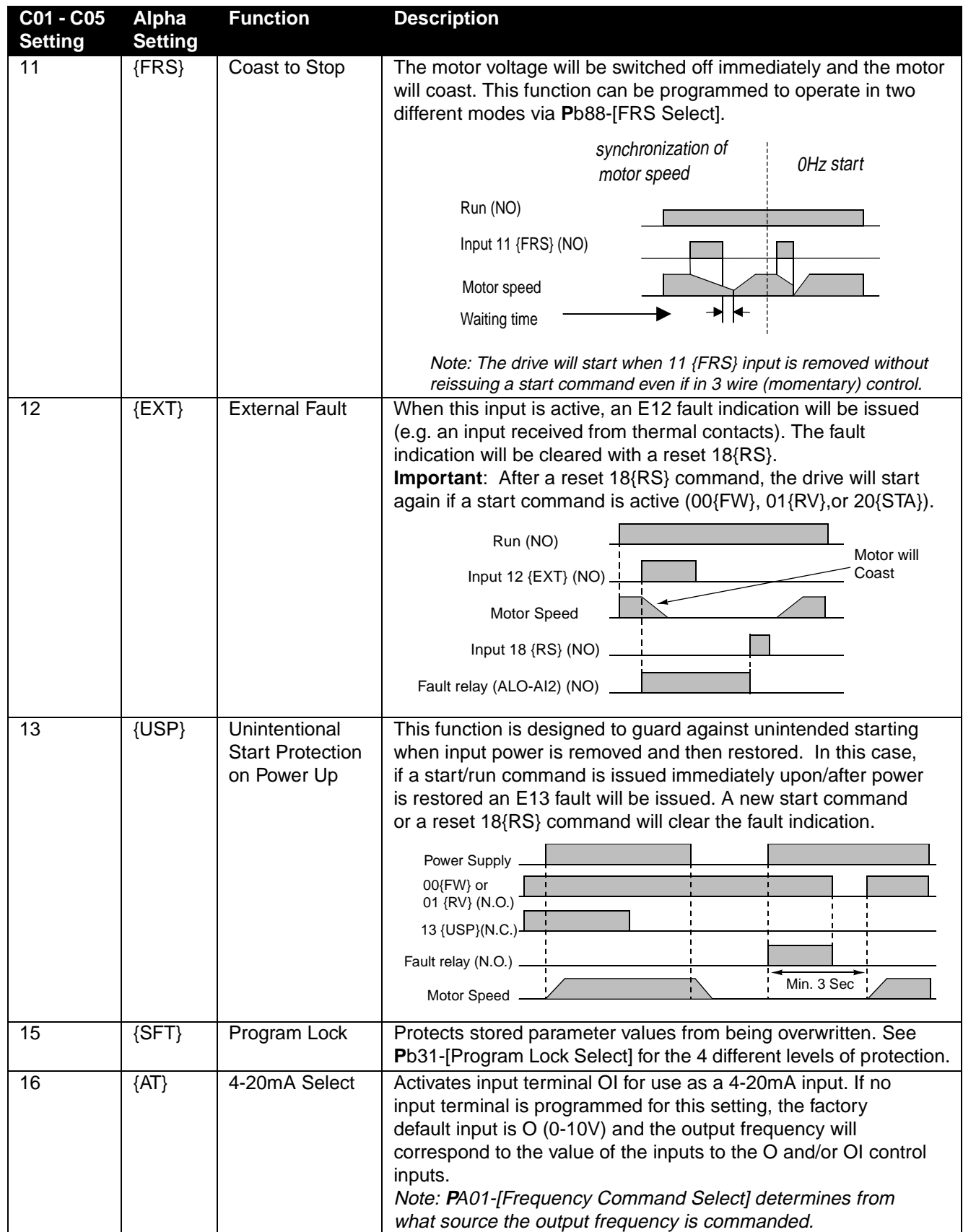

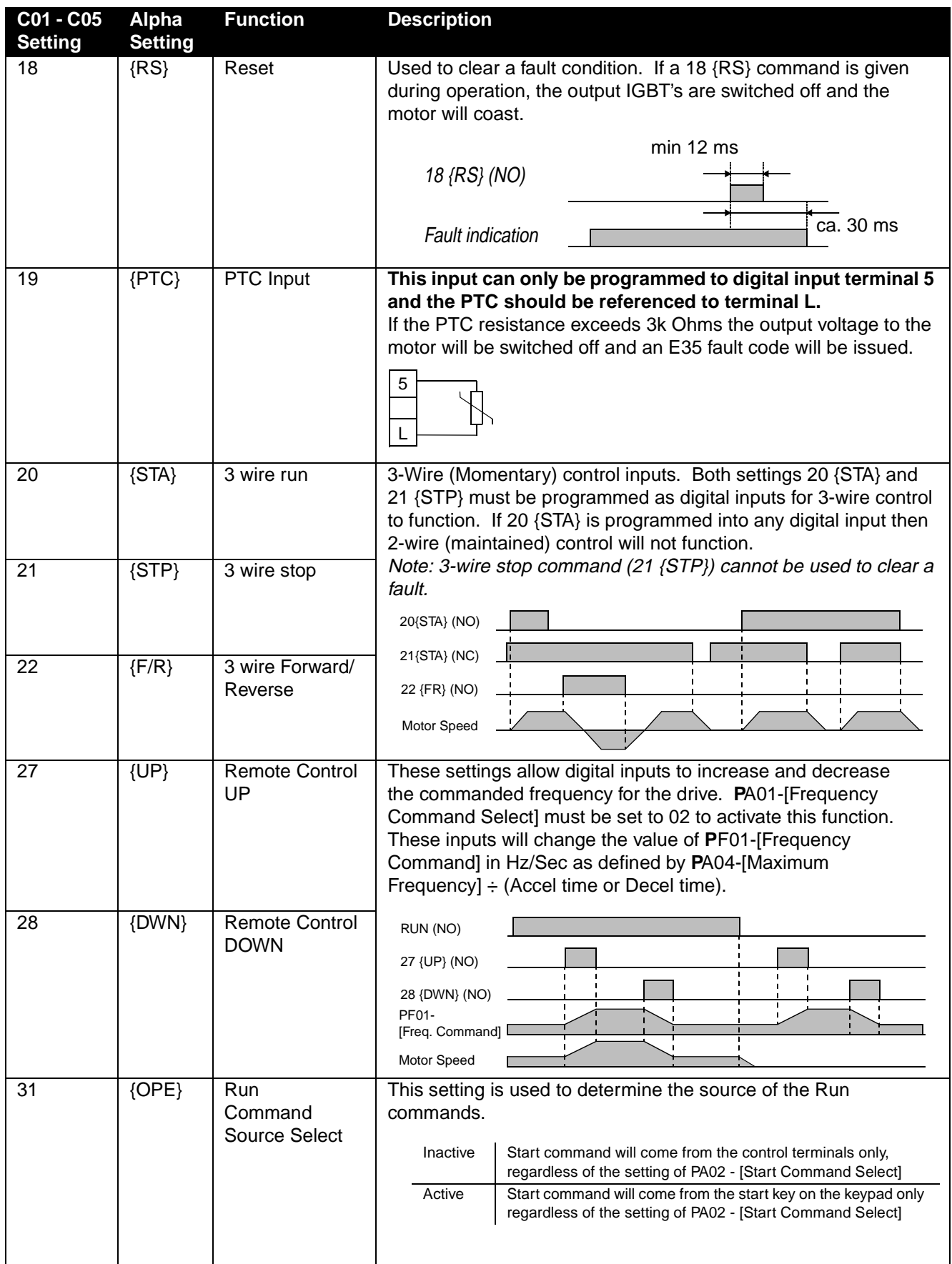

# *Chapter 3 – Parameters & Programming*

## **ATTENTION**

**Wait at least 6 seconds after programming the Bulletin 161 before issuing a start, reset command, or switching off the power supply. Failure to wait 6 seconds, could result in failure to recognize programming changes, which could lead to bodily injury or damage to the equipment.**

### **Programming Keypad**

The keypad is located on the front panel of the drive. This is an integrated keypad that can be used to monitor drive operation, program parameters, and operate the drive. See page 17 for details on controlling the start, stop & speed reference from the keypad.

#### **Keypad Features**

 $\mathbb{Z} \mathbb{C}$ 

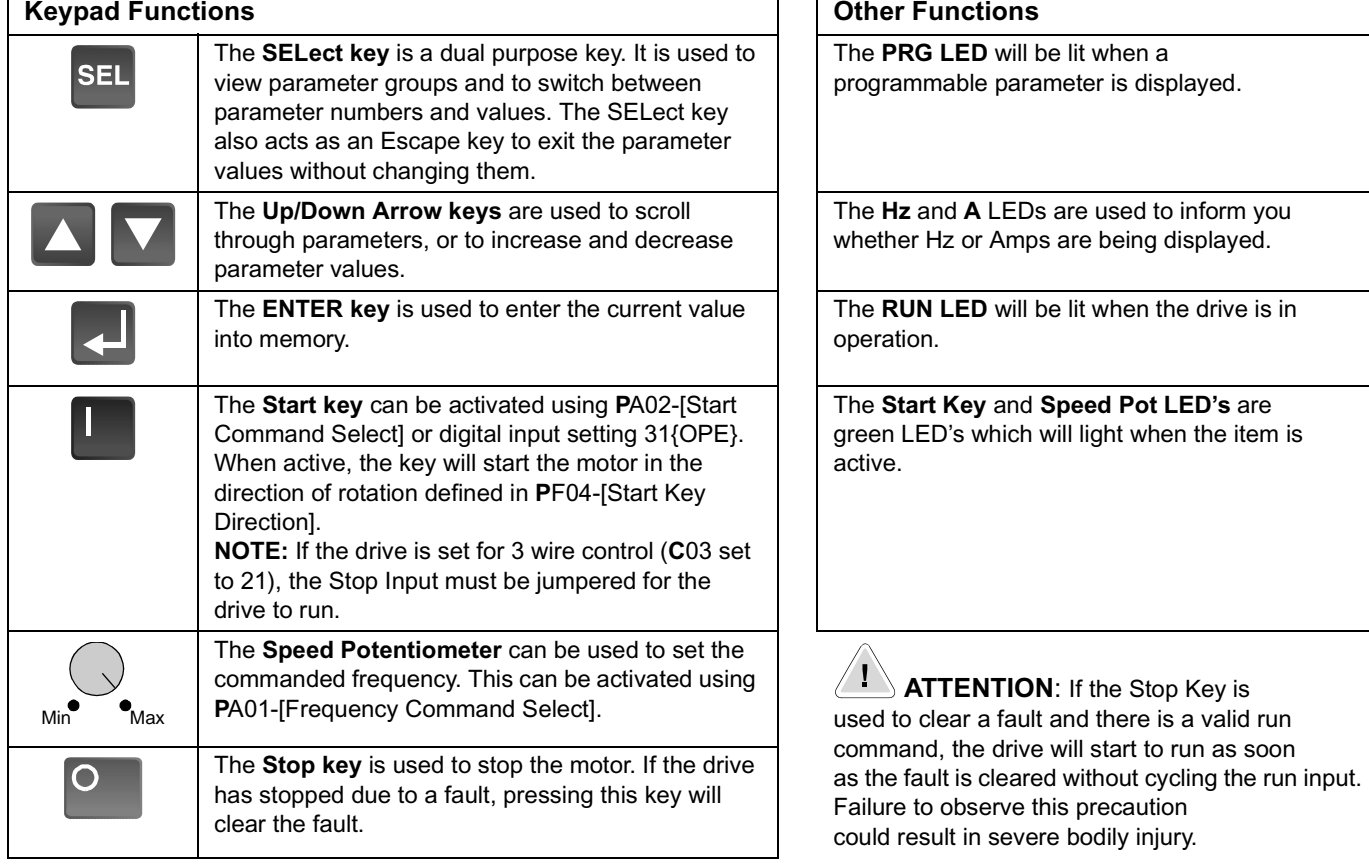

#### **Figure 3.1 Operator Interface**

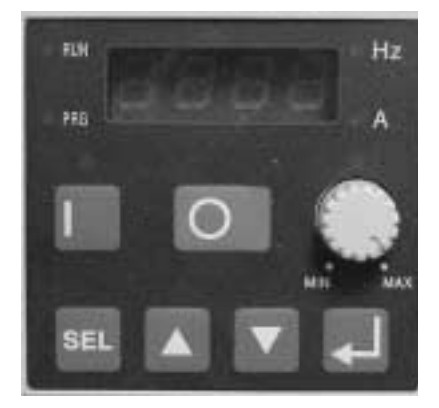

**Programming Keypad**

#### **Figure 3.2 Programming Guide**

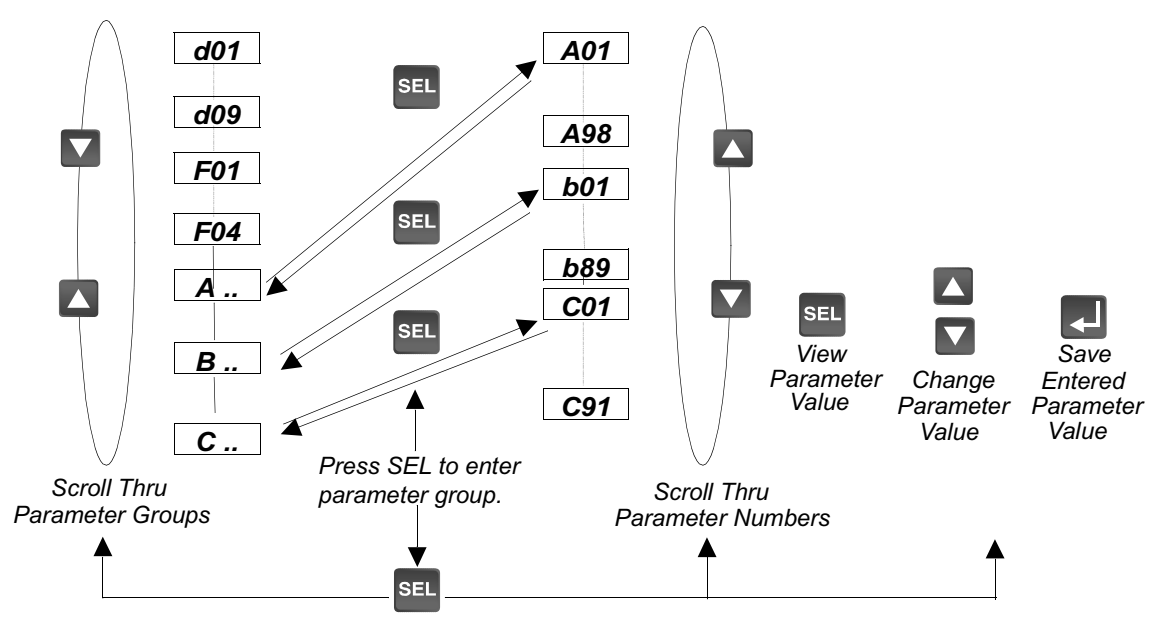

### **Programming Examples**

In this section you will find four different programming examples to help you program the 161 drive.

#### **Initial Power Up**

This example shows you how to proceed from the power up parameter value to the actual parameter number.

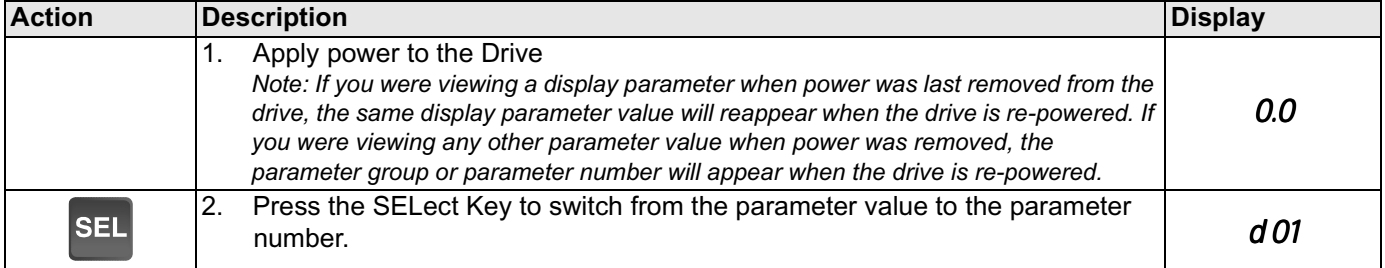

#### **Scrolling through parameter groups**

This example will show you how to check a parameter value without changing the value of the parameter. For this example, the operation of **P**C21 - [Digital Output 11] will be verified.

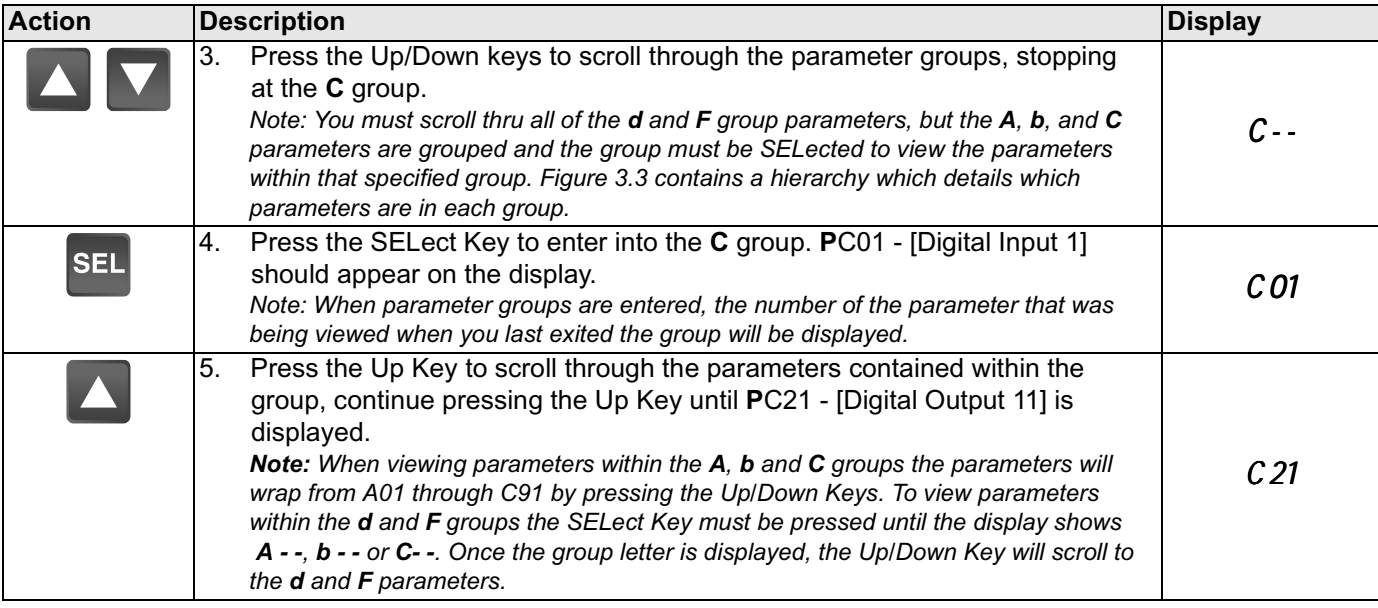

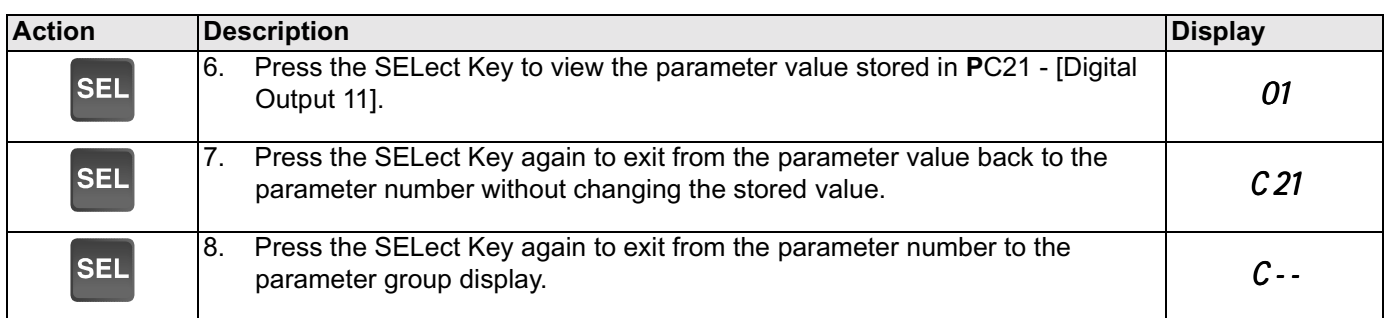

#### **Operation of the Drive via the Fixed Keypad**

The following steps demonstrate configuring the drive for operation from the keypad.

#### **Activate the Start Key on the Keypad.**

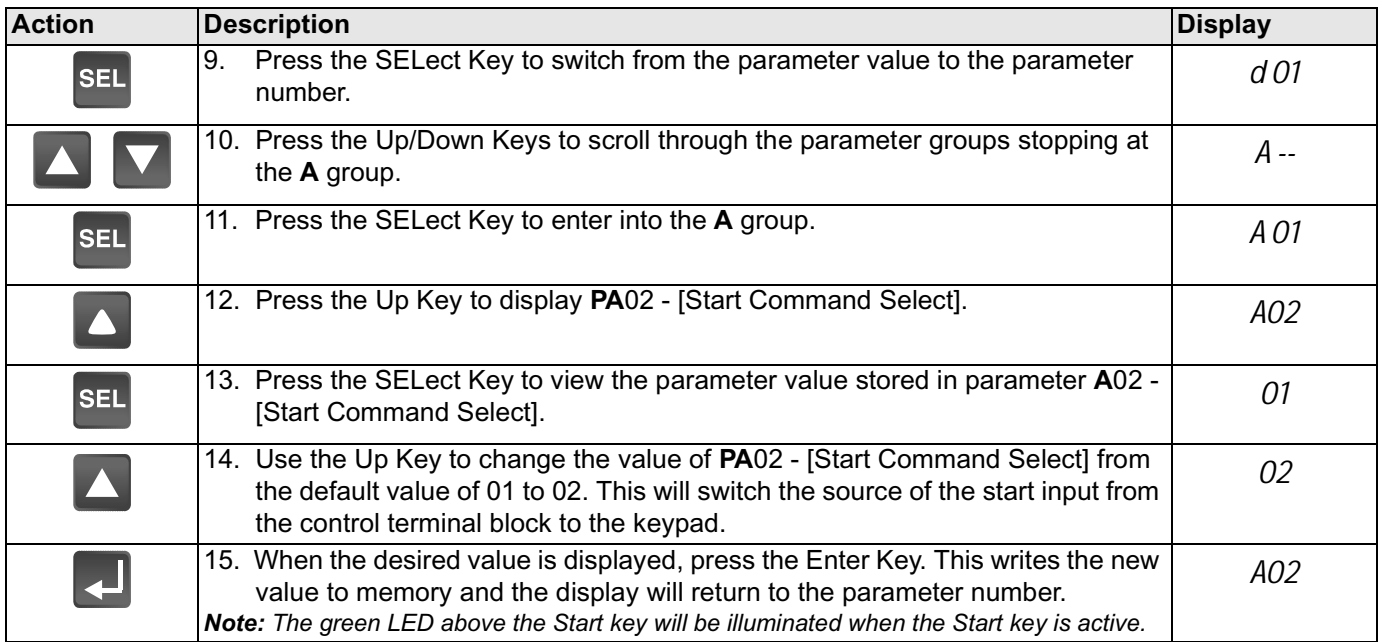

**Note:** The factory default settings for the "U" version drive is three wire control (**PC**03 is set to 21 and **C**13 is set to 01). A jumper is required between terminals P24 and 3 on the control terminal block for the drive to run.

**Note:** The direction of rotation is controlled by **PF**04 - [Start Key Direction]. Refer to page 22 of the User Manual for parameter setting options.

### **Activating the Speed Pot on the Keypad**

Parameter **A**01-[Frequency Command Select] is used to select the source of the frequency command.

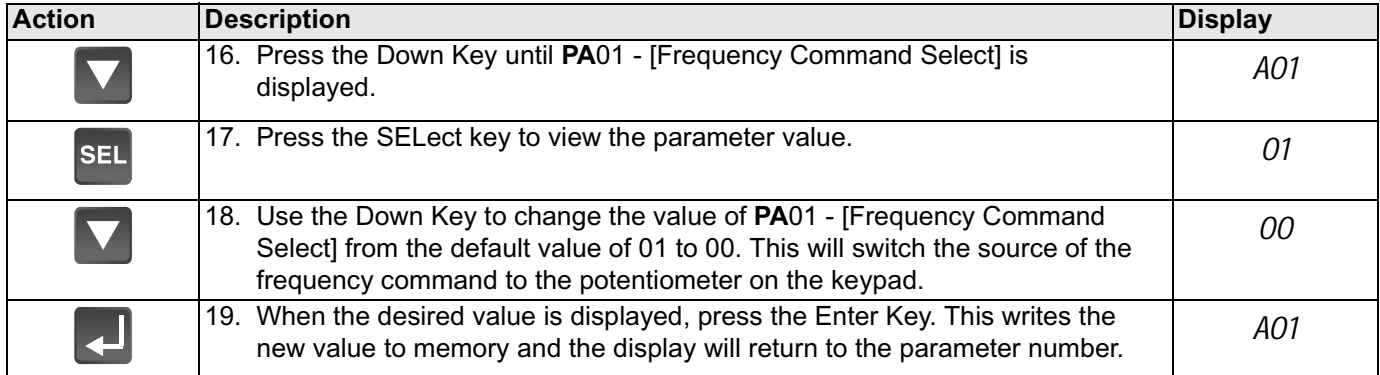

**Note:** The output frequency of the Bulletin 161 can also be controlled digitally from the keypad by setting **PA**01 to setting 02, then using **PF**01-[Frequency Command] to change to output frequency of the drive.

**Note:** If a digital input is set as 27 (UP) or 28 (DWN), when activated these inputs will also change the frequency of the drive.

#### **Restoring Factory Defaults**

This example will show you how to reset the factory defaults of the drive.

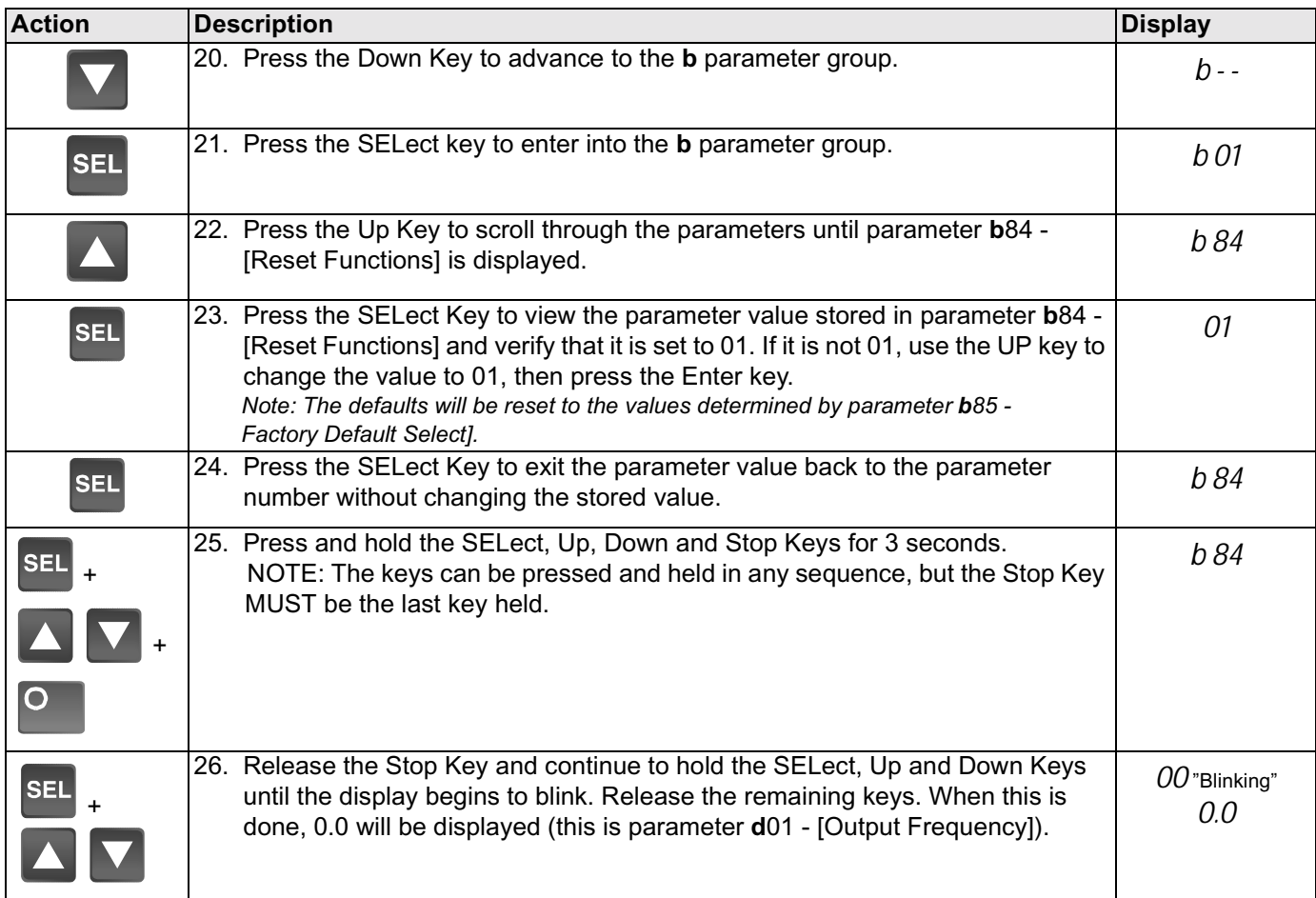

#### **Figure 3.3 Parameter Groups**

#### **Parameter Tree**

#### **d group - Display and Diagnostic Parameters (Read only)**

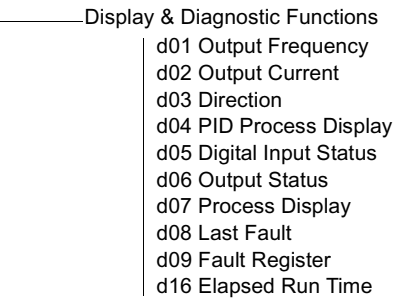

#### **F group - Basic Function Parameters**

-Basic Functions

F01 Frequency Command F02 Accel Time 1 F03 Decel Time 1 F04 Start Key Direction

## **A group - Advanced Function Parameters**

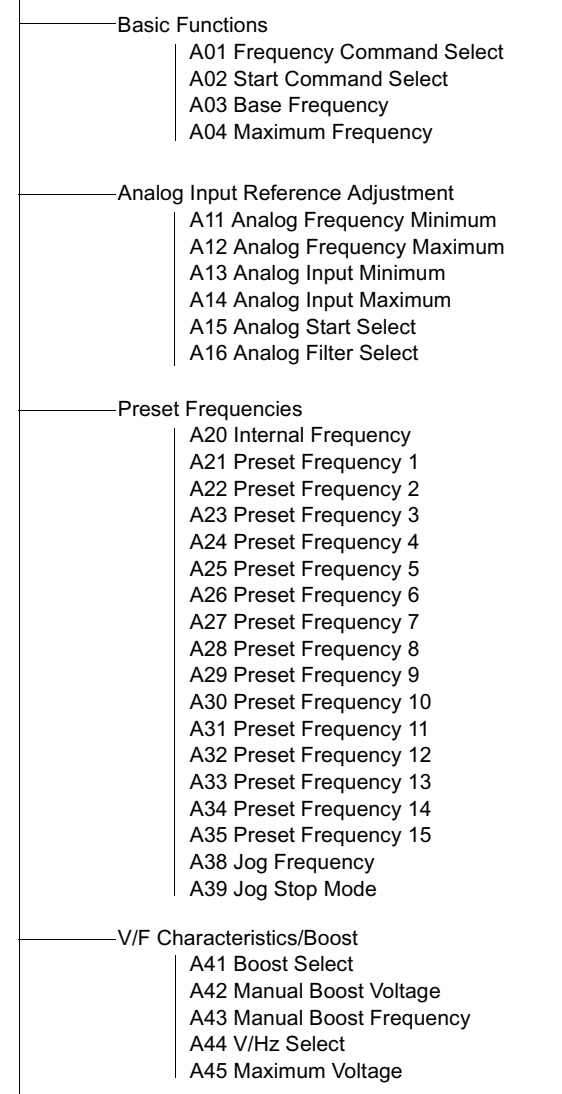

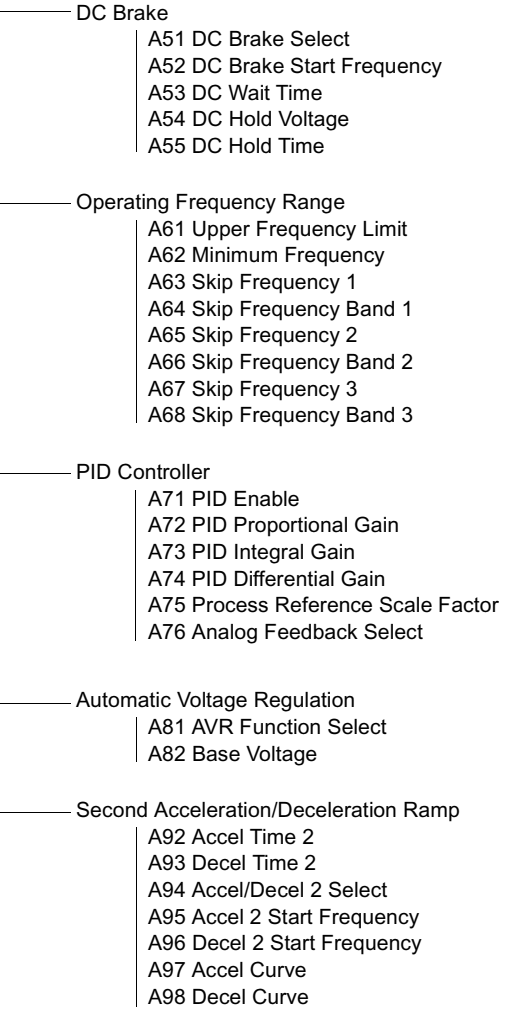

#### **Parameter Tree cont.**

## **b Group - Advanced Control and Protection**

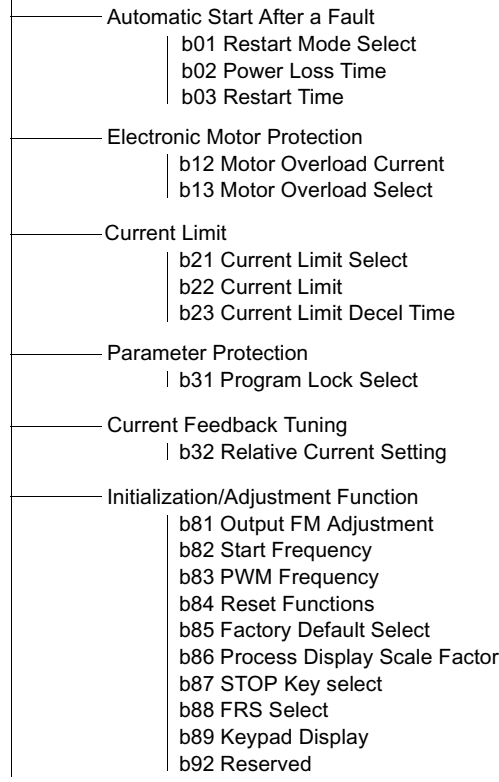

#### **C group - Intelligent I/O and Communication**

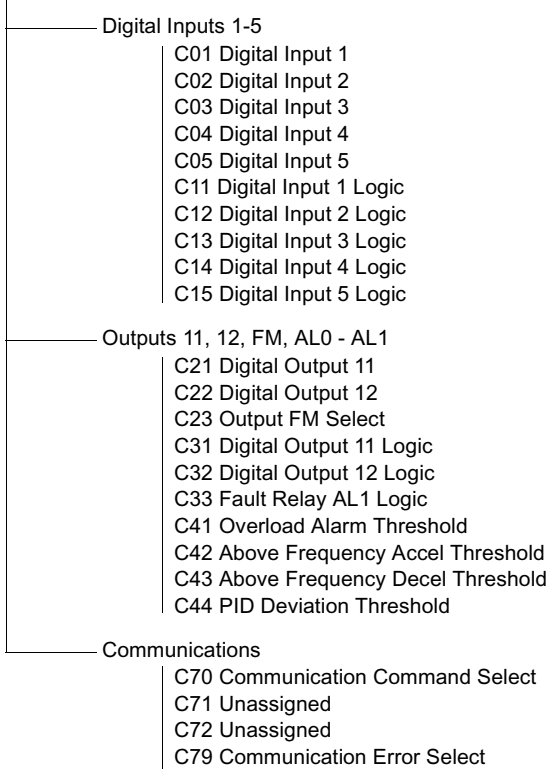

C91 Debug Mode

### **Parameter Descriptions**

## **D Group - Display and Diagnostic Parameters (Read Only)**

This group of parameters consists of commonly viewed drive operation conditions such as output frequency. All parameters in this group are Read Only.

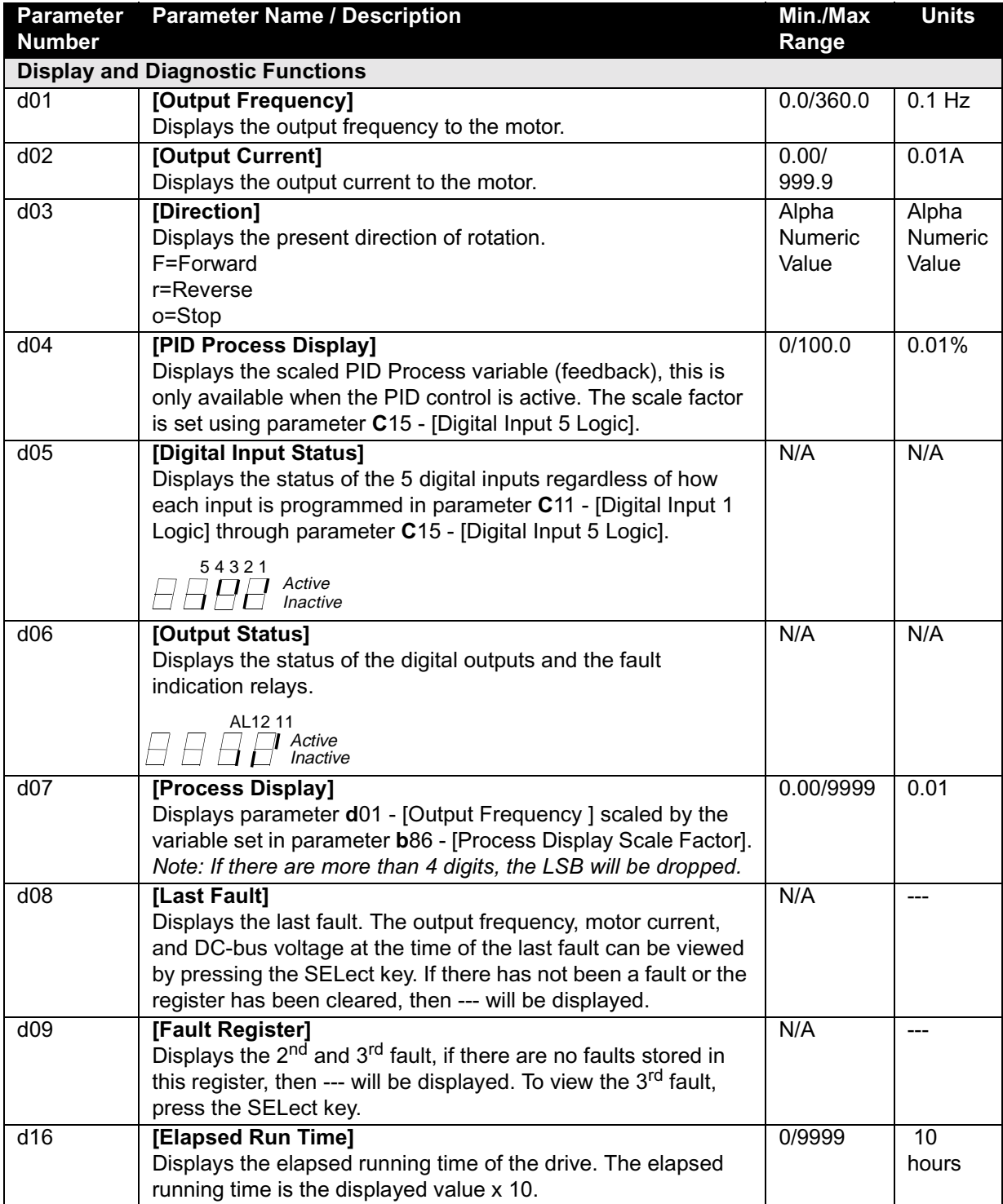

### **F Group – Basic Function Parameters**

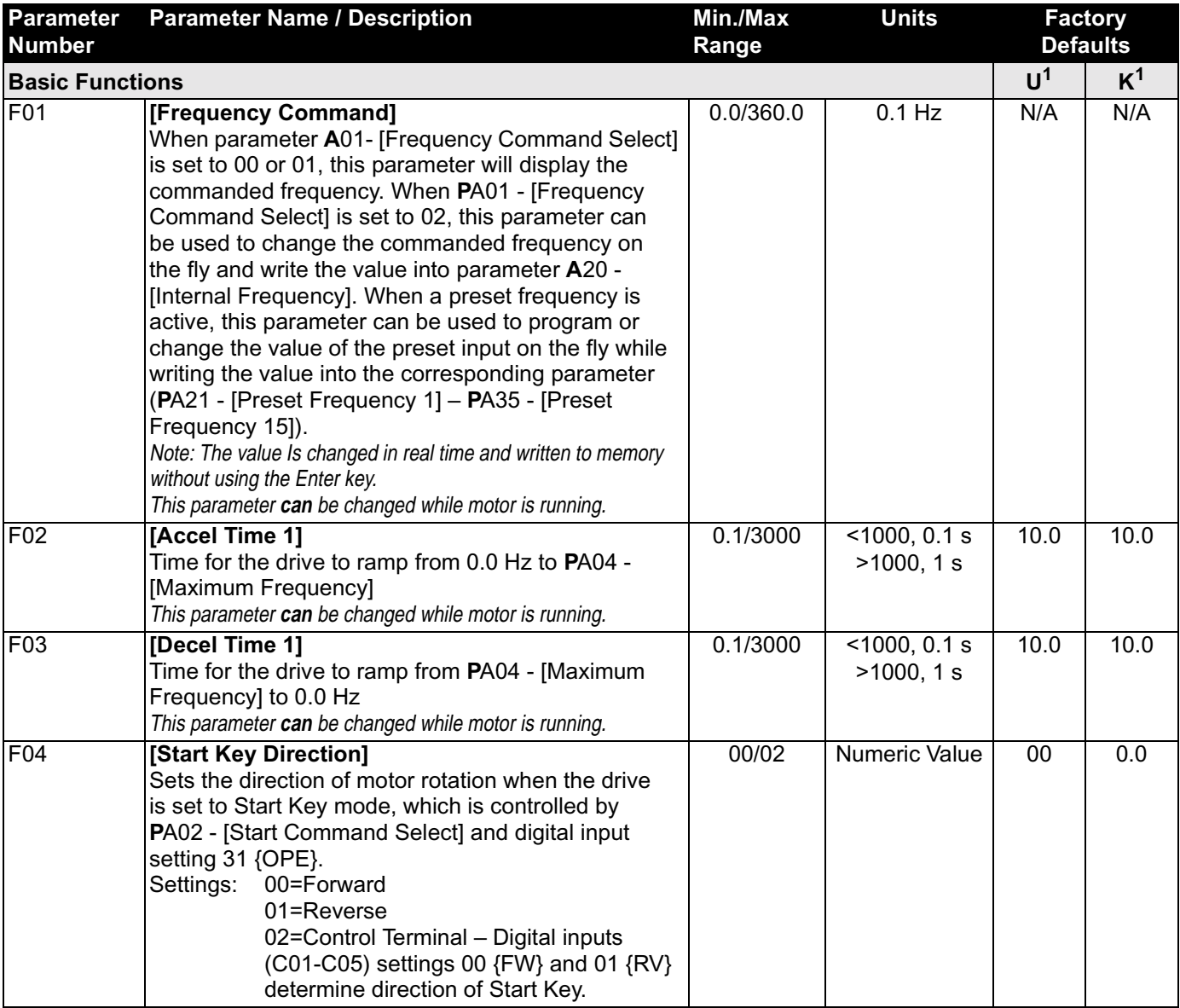

### **A Group – Advanced Function Parameters**

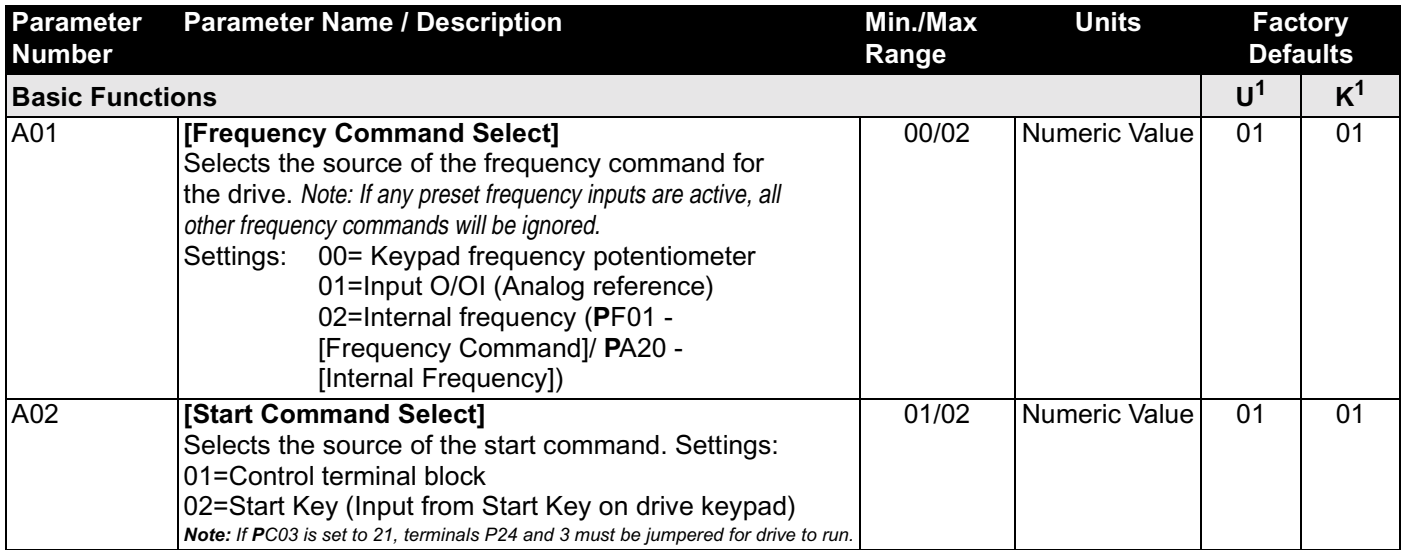

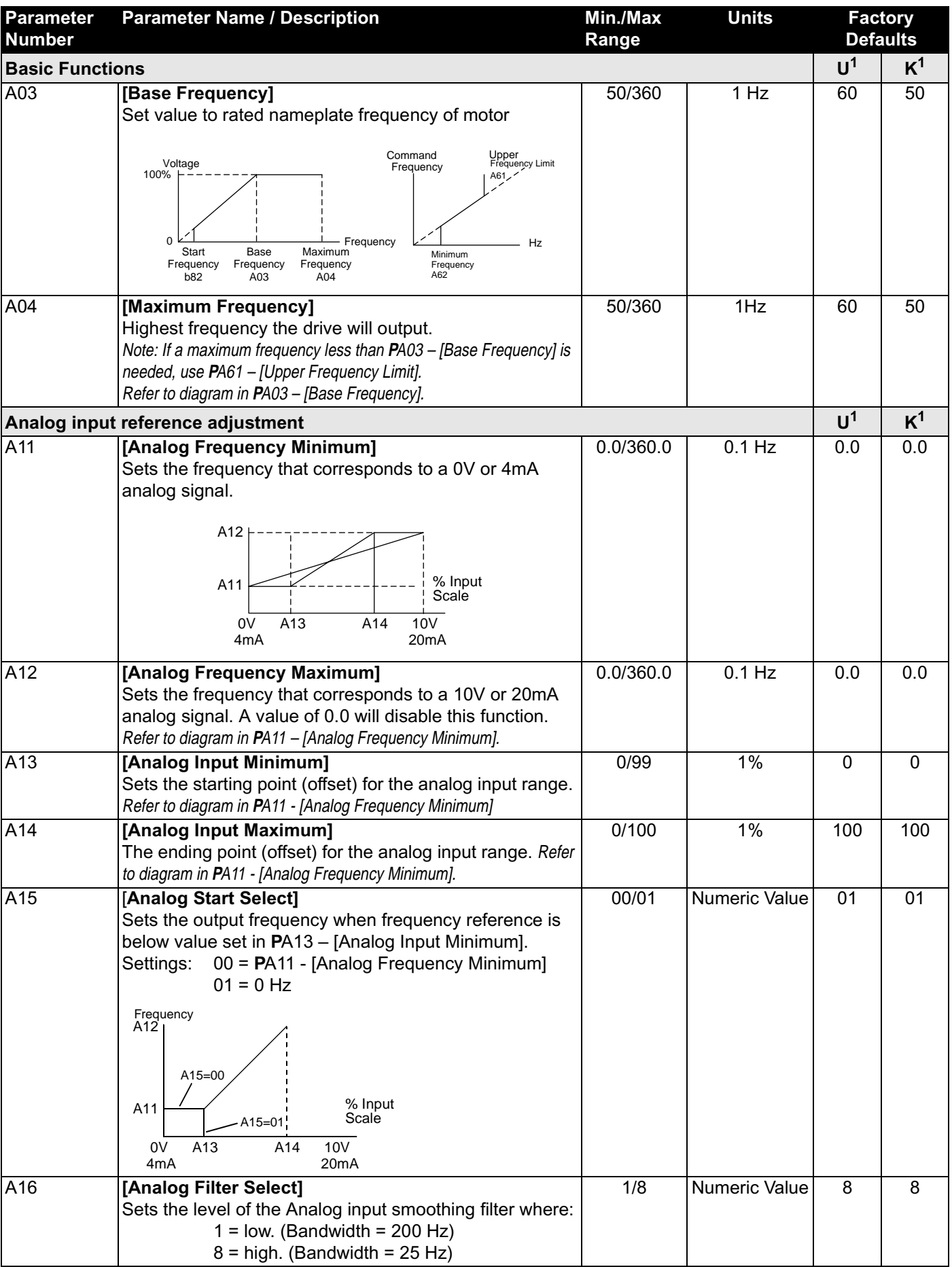

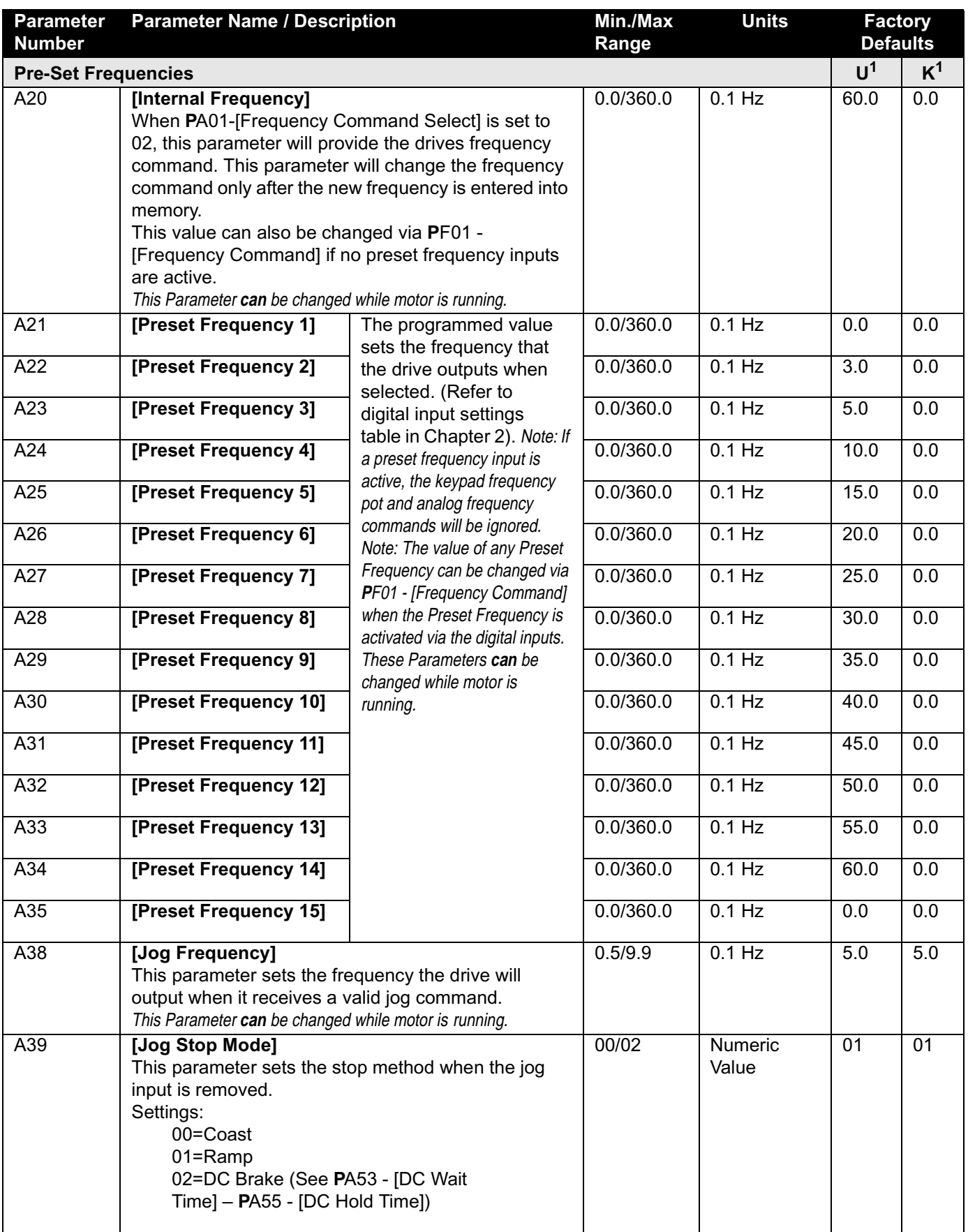

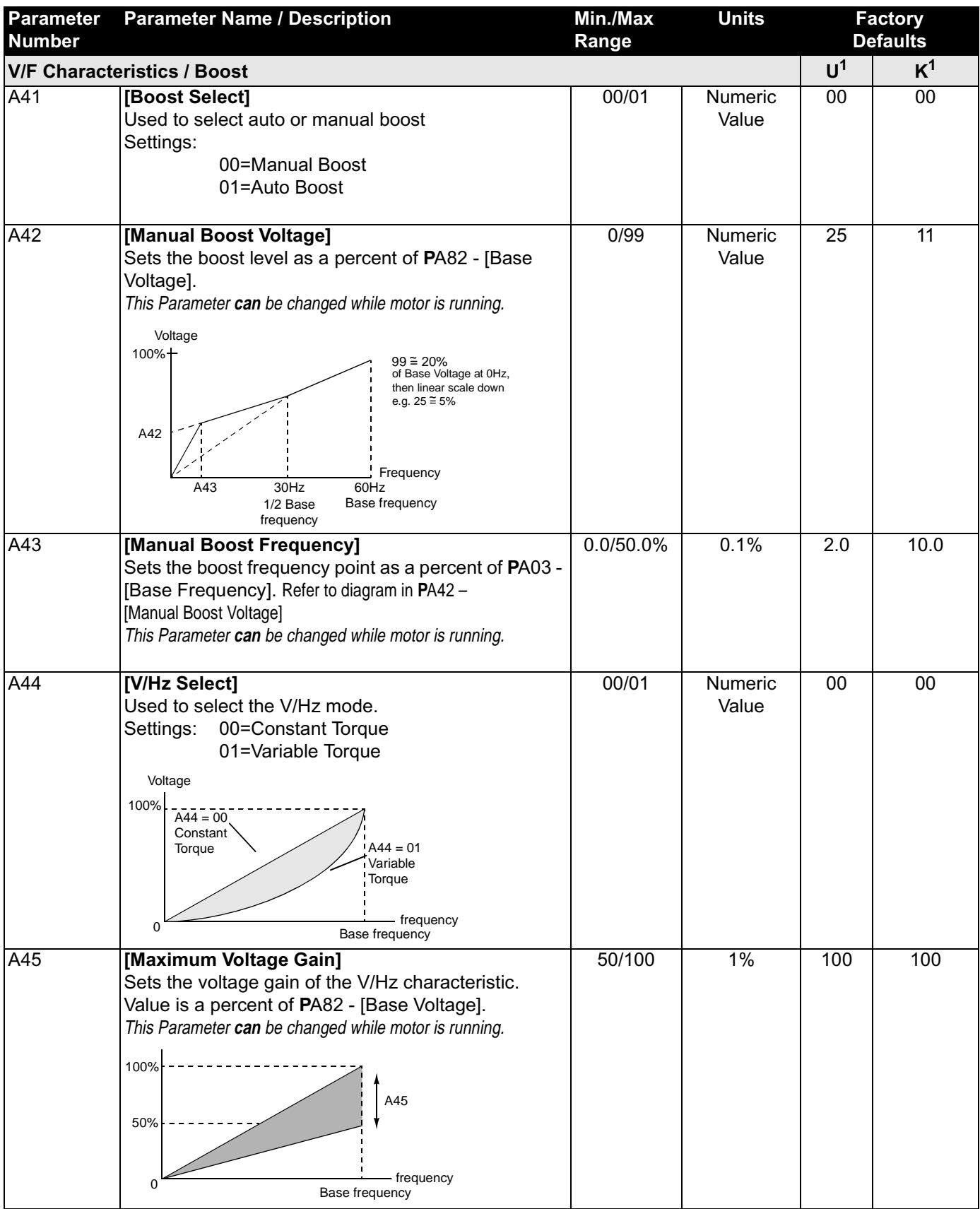

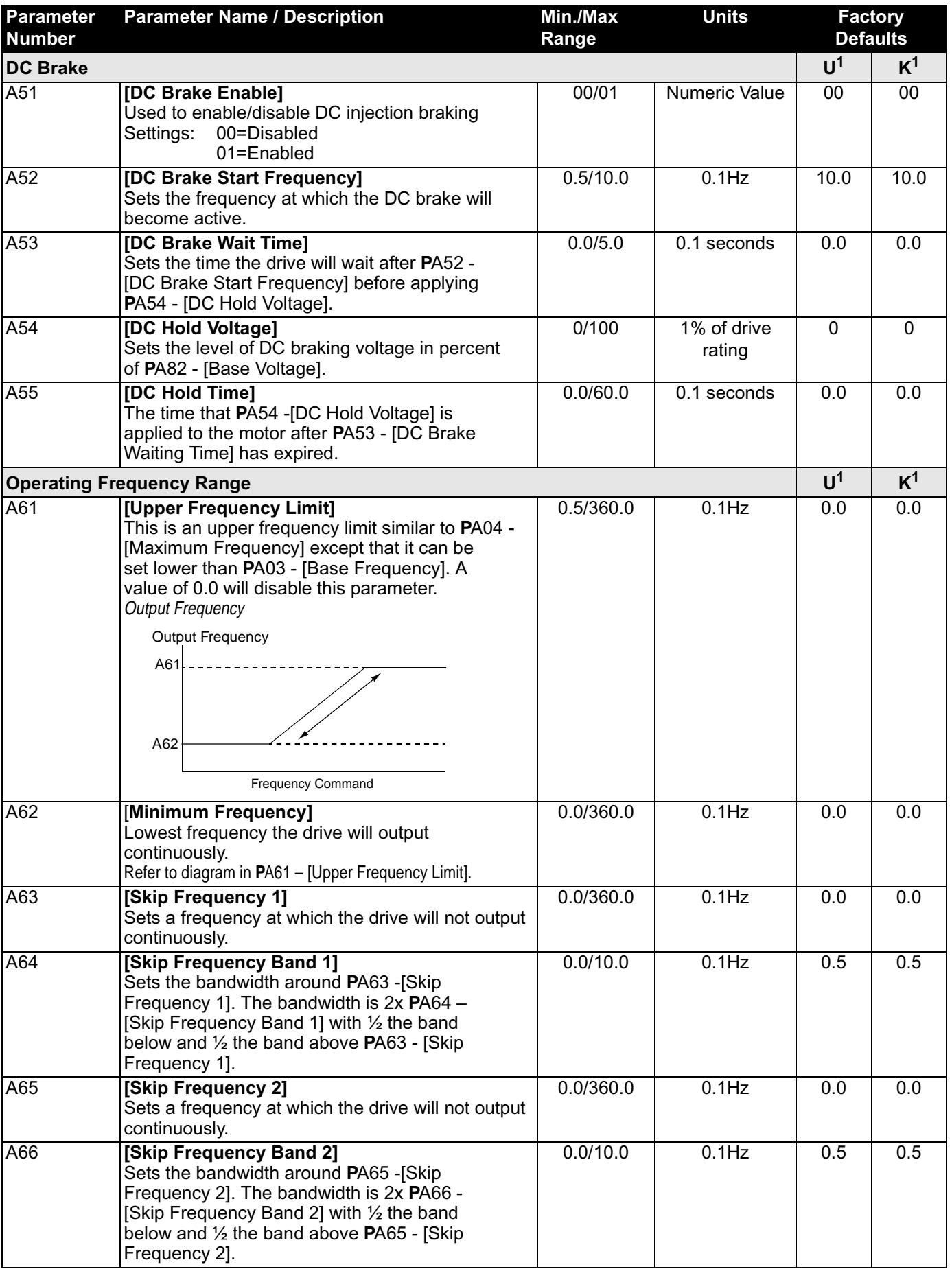

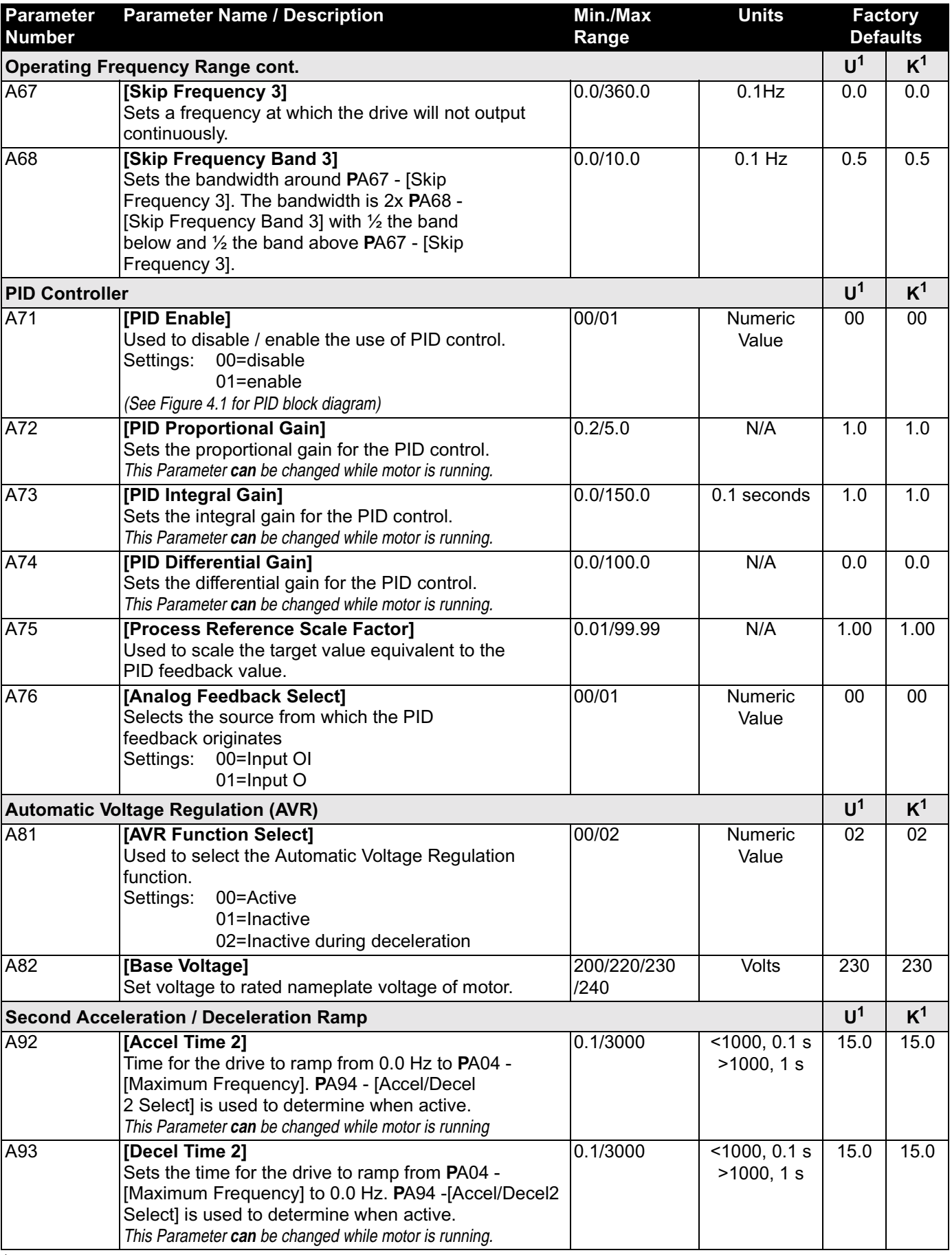

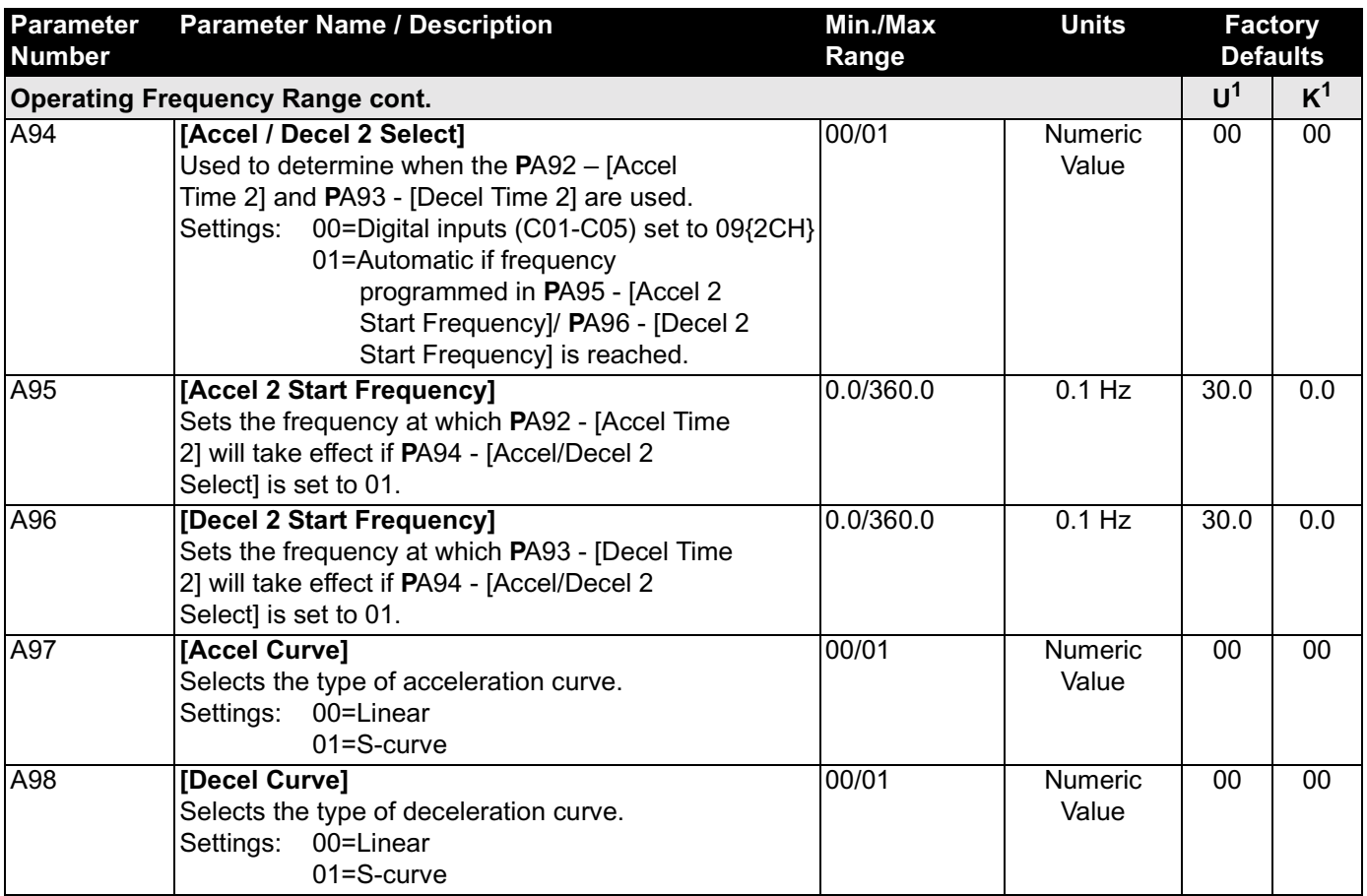

#### **Figure 3.4 PID Loop Block Diagram**

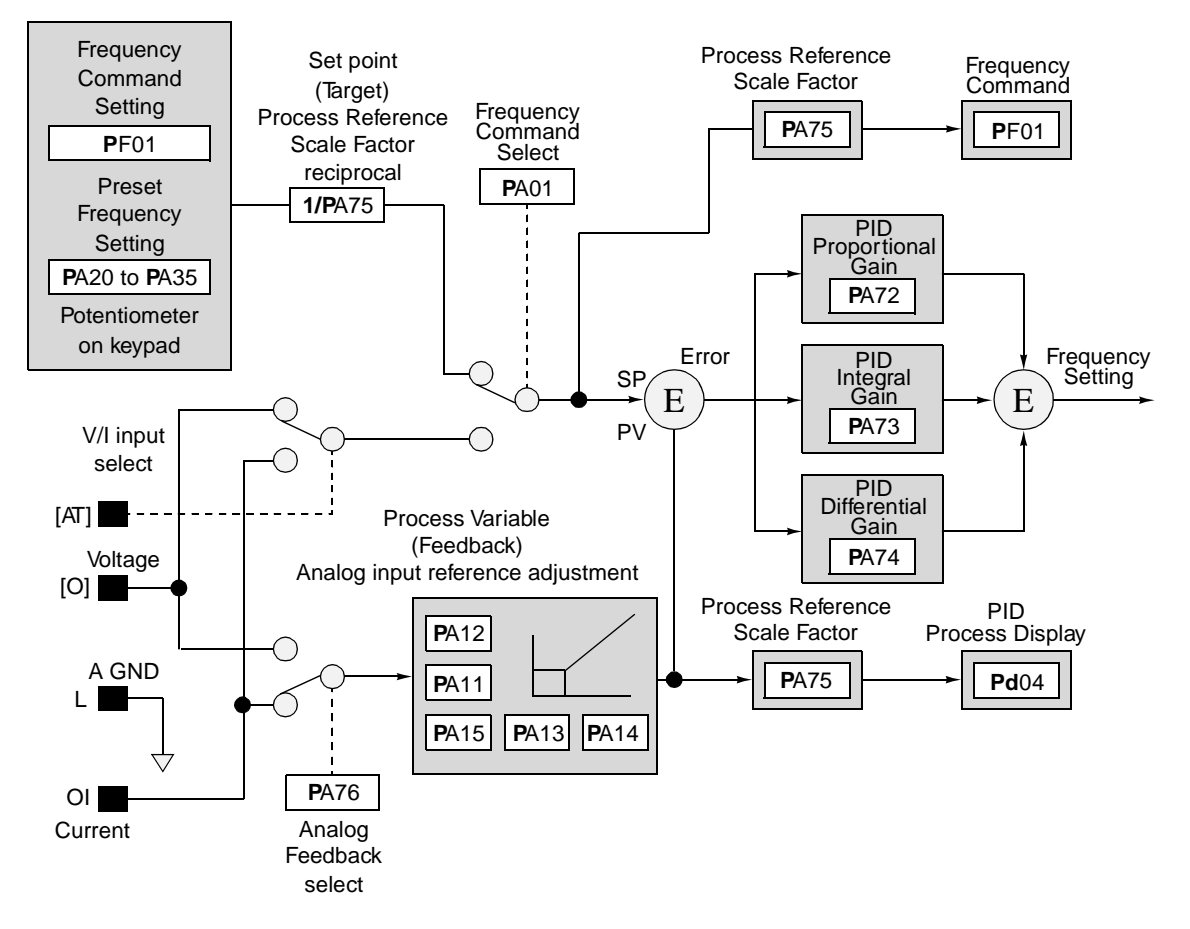

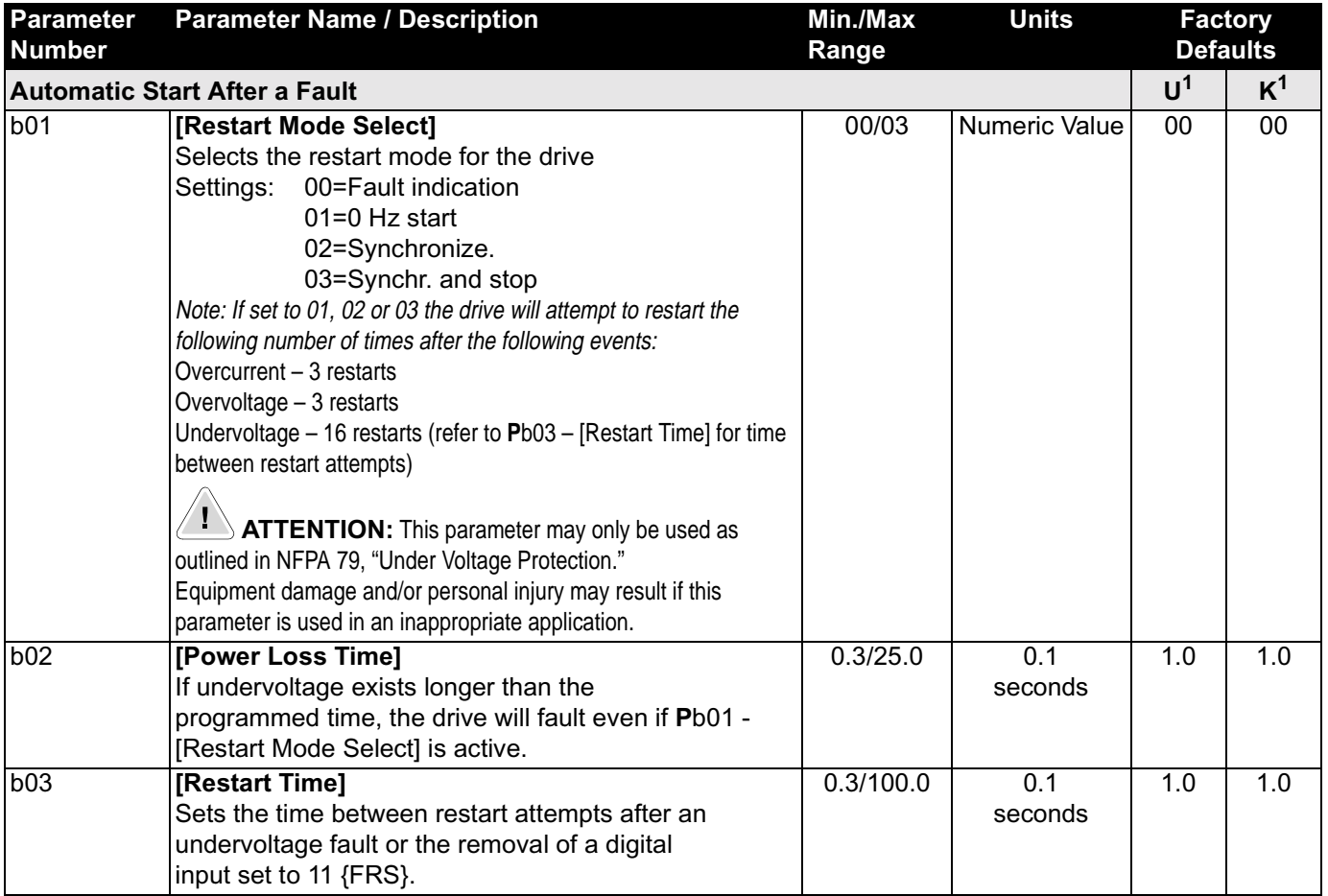

### **b Group – Advanced Control and Protection Parameters**

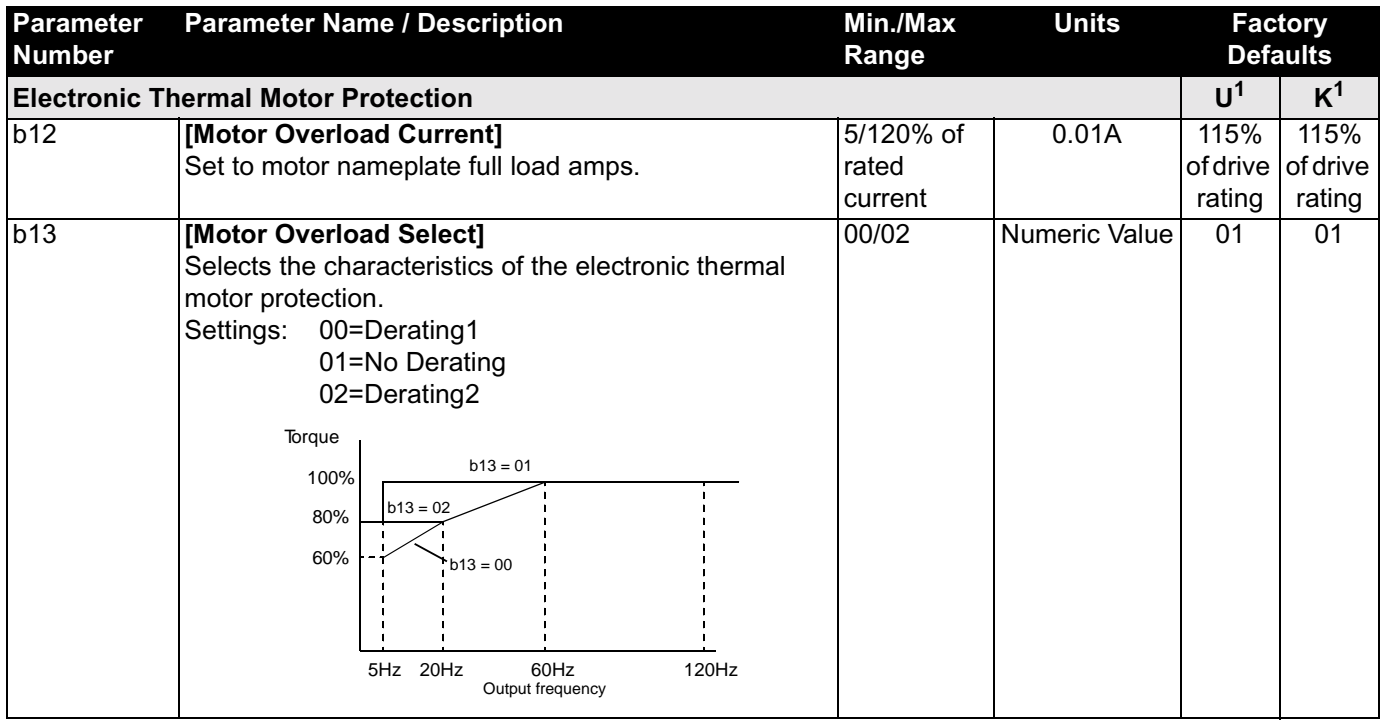

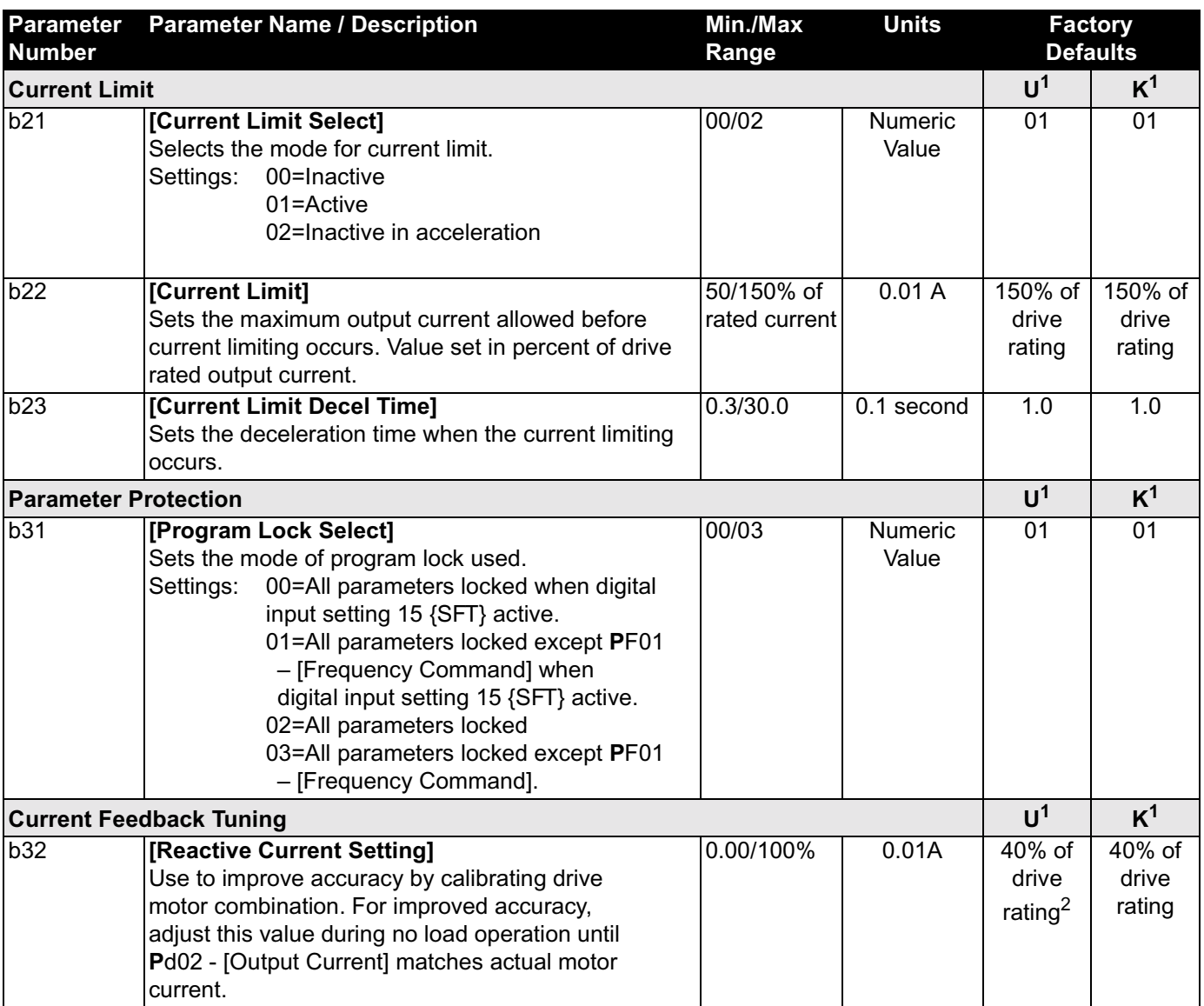

 $2$  5hp (3.7 kW) ratings have a default value of 35%.

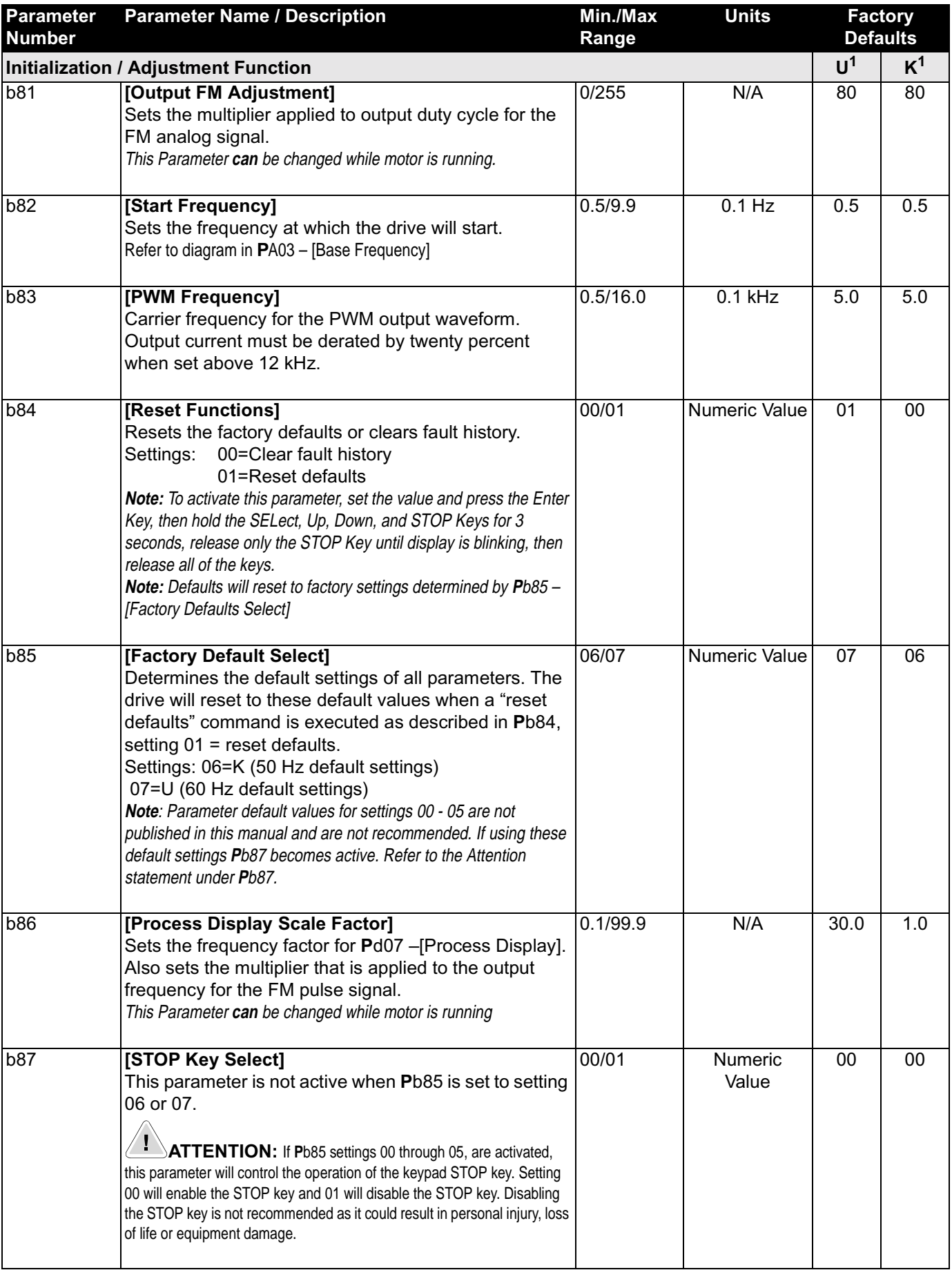

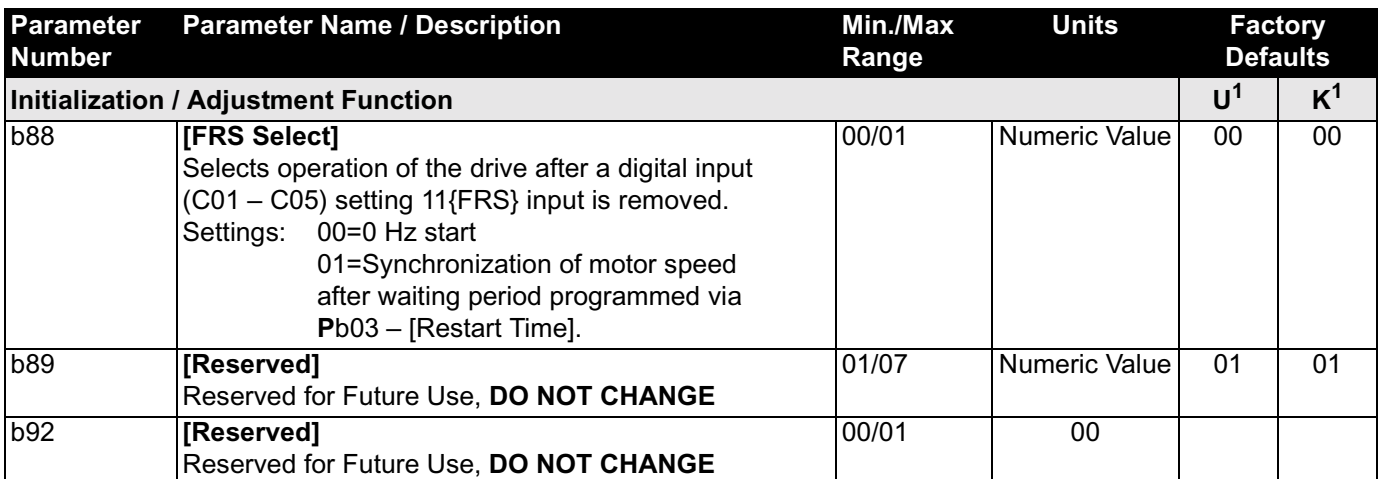

#### **C Group – Intelligent I/O and Communication Parameters**

This parameter group is used to program the functions of the digital and analog I/O.

## **ATTENTION**

 $\mathbf{1}^{\setminus}$ 

- All digital inputs respond to level sensitive commands.
- Inputs do not require a voltage transition (cycle) after a fault condition is cleared, after input power cycling or after programming the logic of the digital input.
- All digital inputs can be programmed as NO or NC. HOWEVER, The **START** COMMAND SHOULD BE SET AS **NO (ACTIVE HIGH)** AND THE **STOP** COMMAND SHOULD BE SET AS **NC (ACTIVE OPEN).** If set opposite of this, an inadvertent start or failure to stop could occur should a discrete connection be lost or control wire come loose. IF THE USER CHOOSES TO DISREGARD THIS SAFETY PRACTICE – THE RISK ASSUMED BY THE USER CAN BE REDUCED BY ASSURING THAT OTHER SAFEGUARDS ARE USED TO INSURE PROPER START AND STOP OPERATION. Depending on the application: This may include appropriate emergency stops, redundant wiring, electronic guards and/or mechanical guards. Failure to observe this precaution could result in severe bodily injury or loss of life.

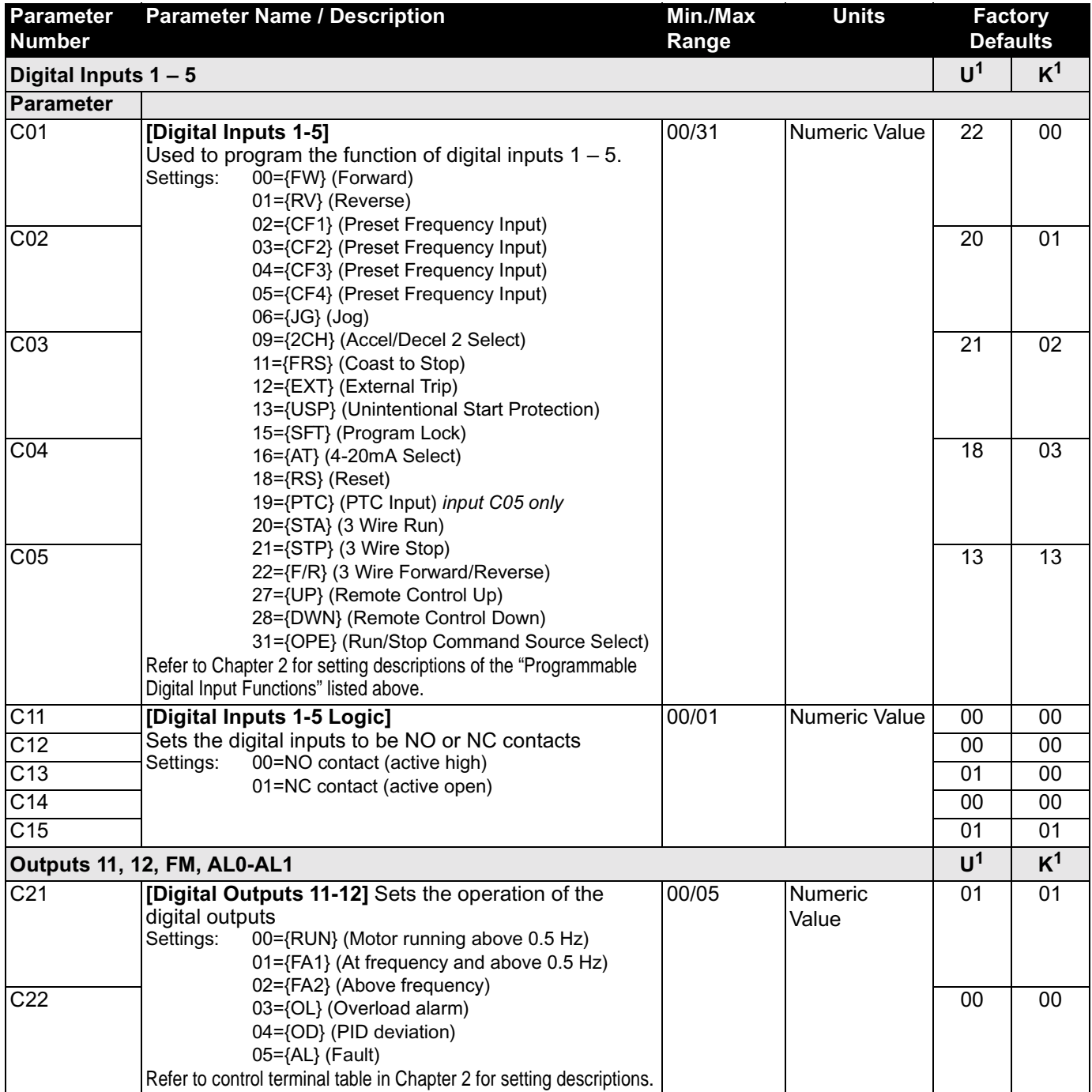

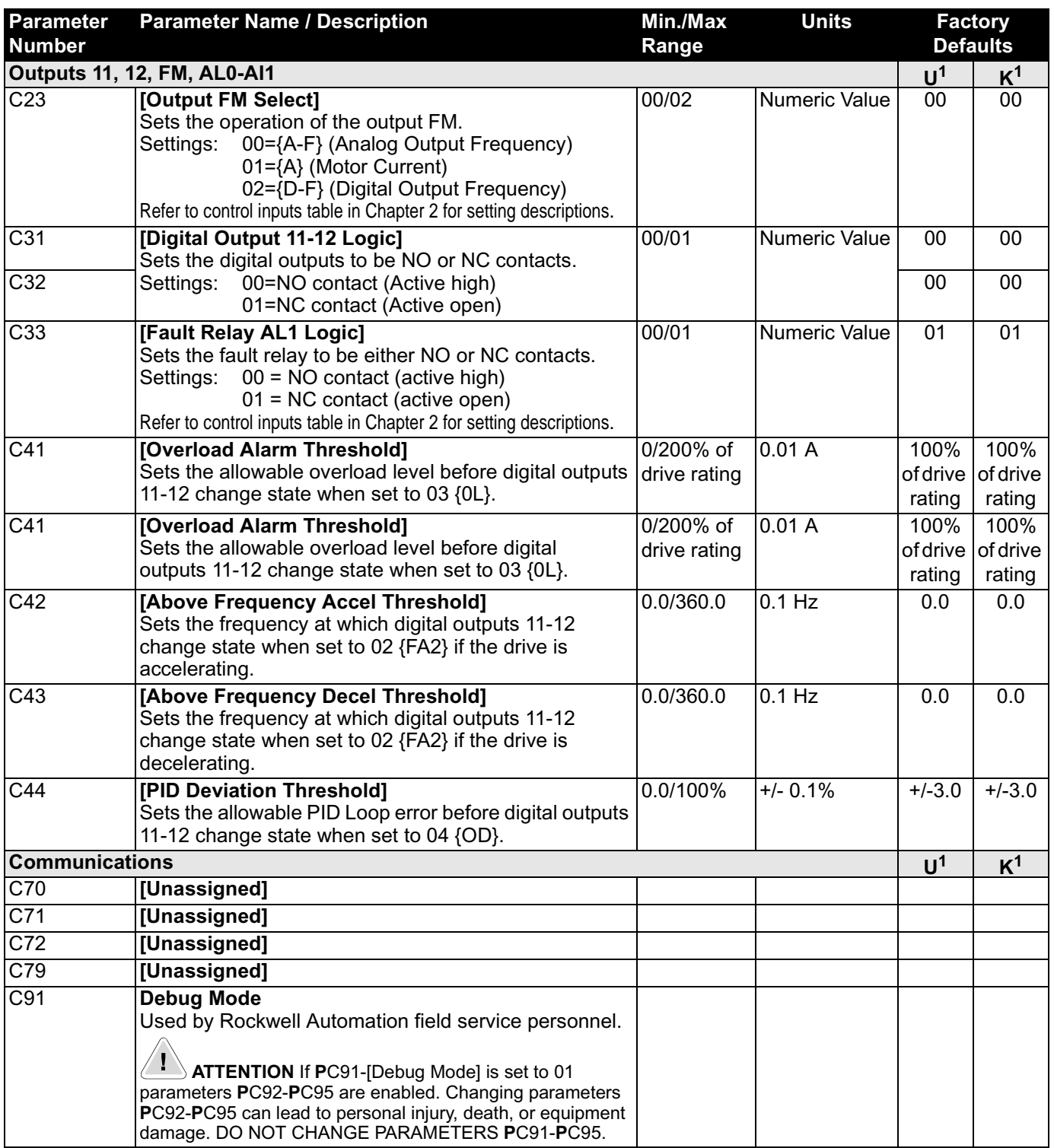

# *Chapter 4 – Faults & Troubleshooting*

### **Fault Information**

∕ [ \

This chapter provides information to guide you in troubleshooting the drive. Included is a list and description of drive faults and problems that may occur.

#### **How to Clear a Fault**

When a fault occurs, the cause must be corrected before the fault can be cleared. After corrective action has been taken, any of the following actions will clear the fault.

- Press the stop button on the Keypad.
- •"Reset" the drive via a digital input that is programmed to setting 18 {RS}.
- •Cycle power to the drive.

## **ATTENTION**

**• A hazard of personal injury or equipment damage exists. If a fault is cleared while there is a valid run command, the drive will run as soon as the fault is cleared without cycling the input.**

**Note:** If any digital input (**C**01-**C**05) is set to 31 {OPE} then the setting of parameter **A**02 is ignored as the digital input overrides this setting. If the input is programmed, but not active, the start command will come from the control terminals. If the input is programmed and active, the start command will come from the start key on the keypad.

#### **Bulletin 161 Fault Descriptions**

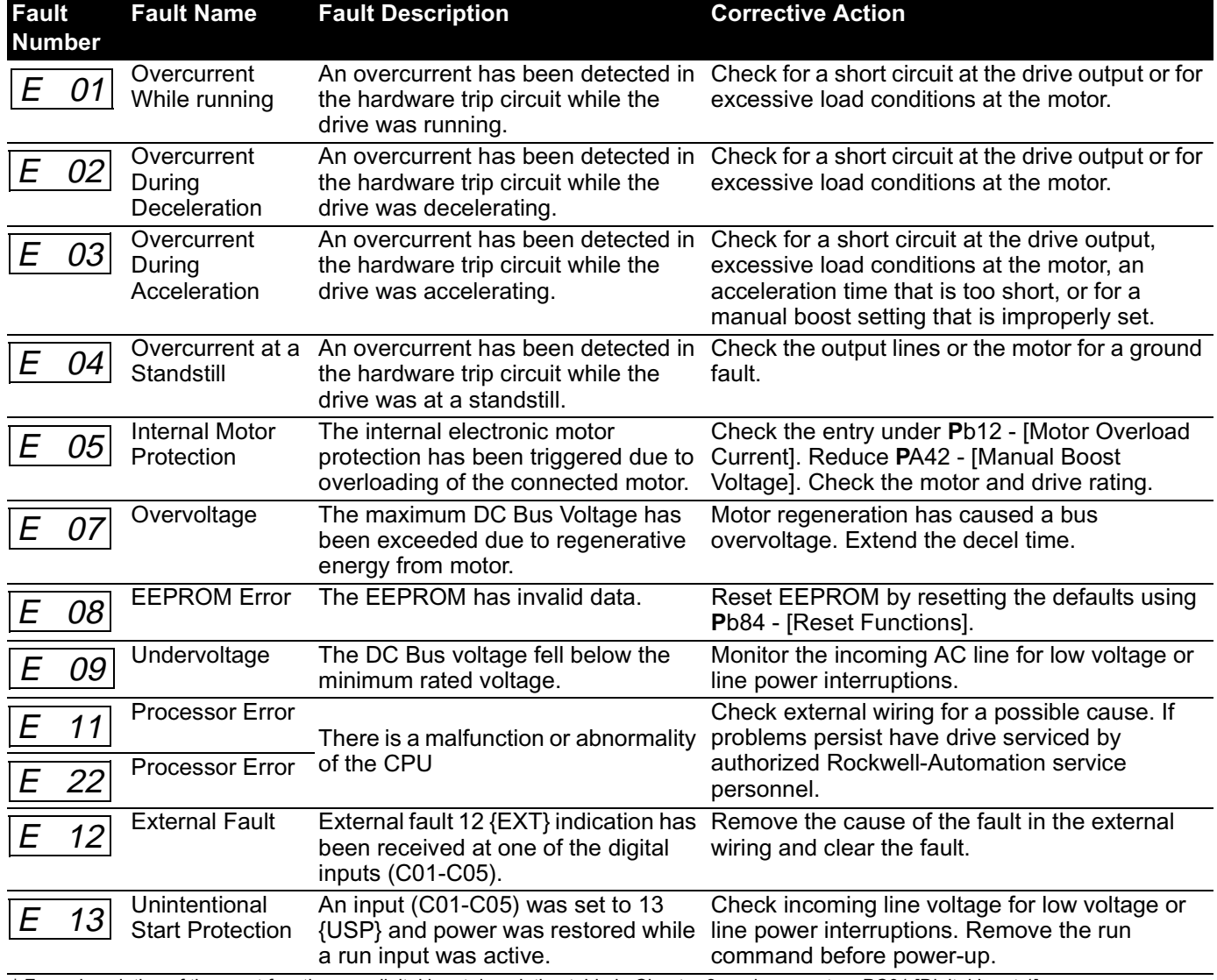

\* For a description of the reset function see digital input description table in Chapter 2, and parameters **P**C01 [Digital Input 1] - **P**C05 [Digital Input 5] in Chapter 3.

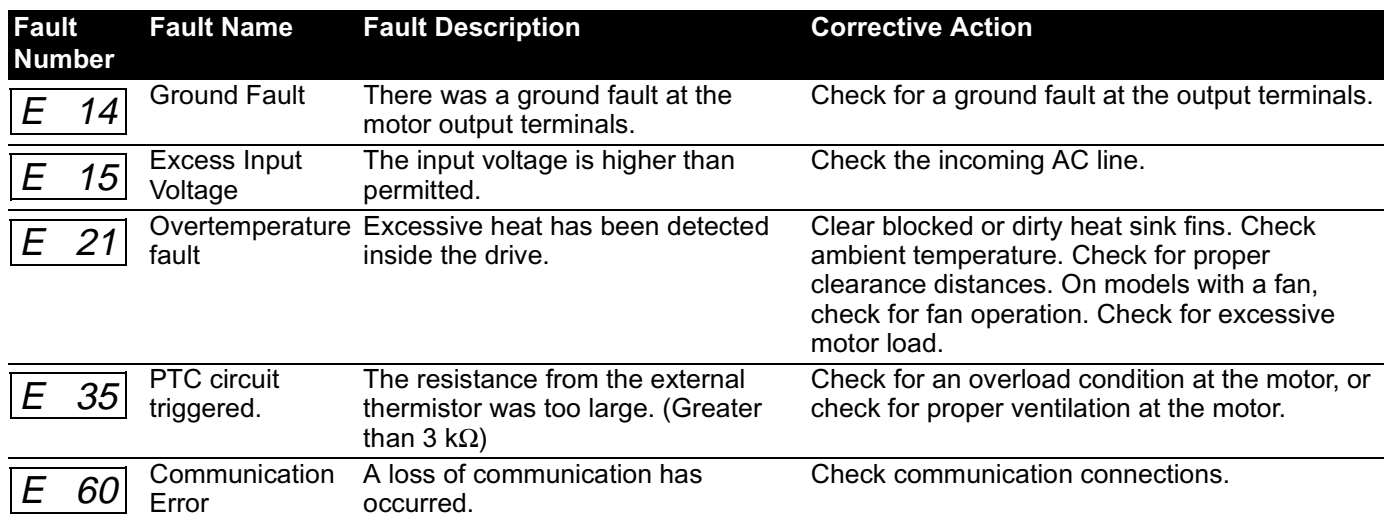

### **Possible Problems and Corrective Actions**

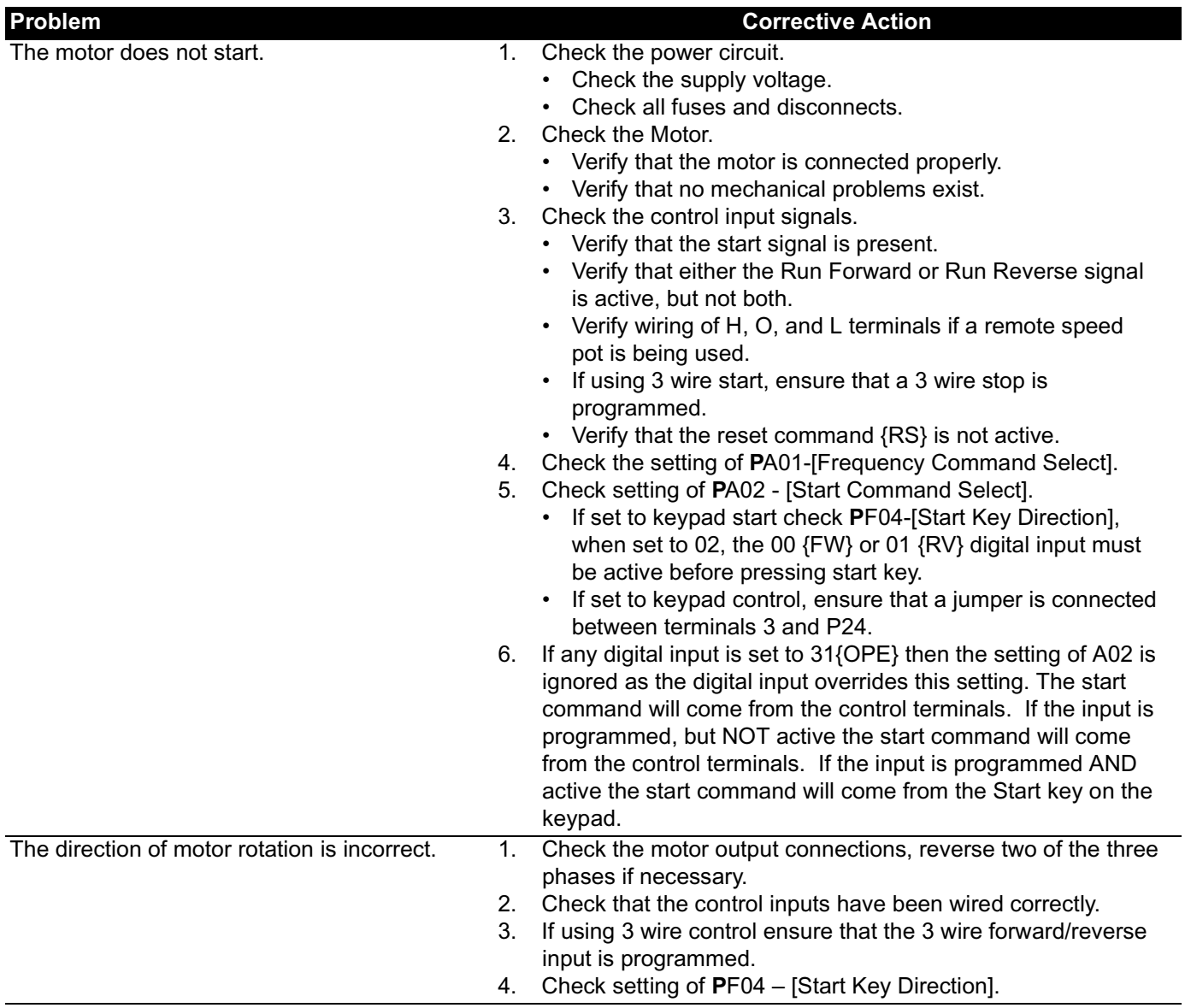

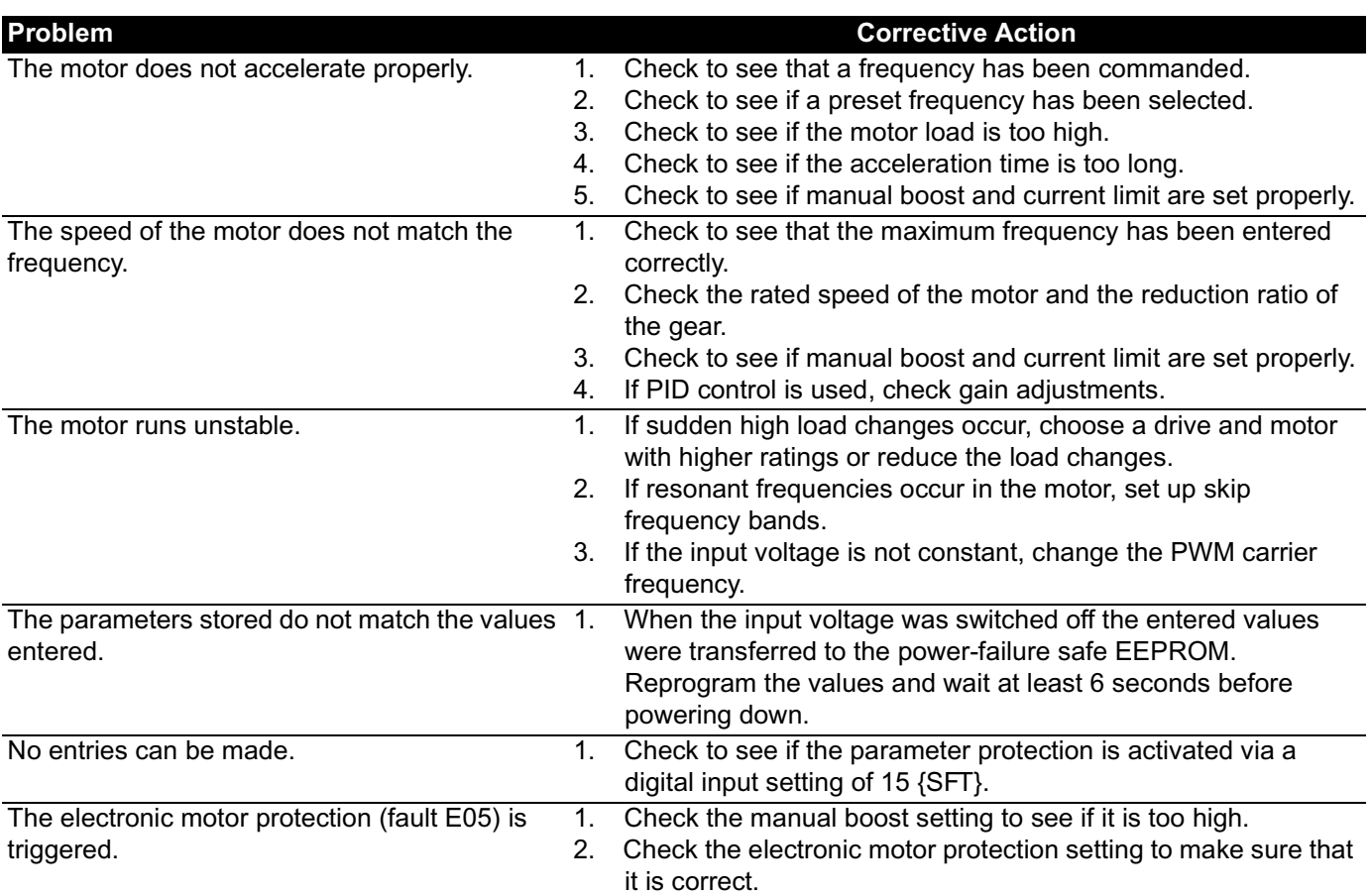

## **Other Displays**

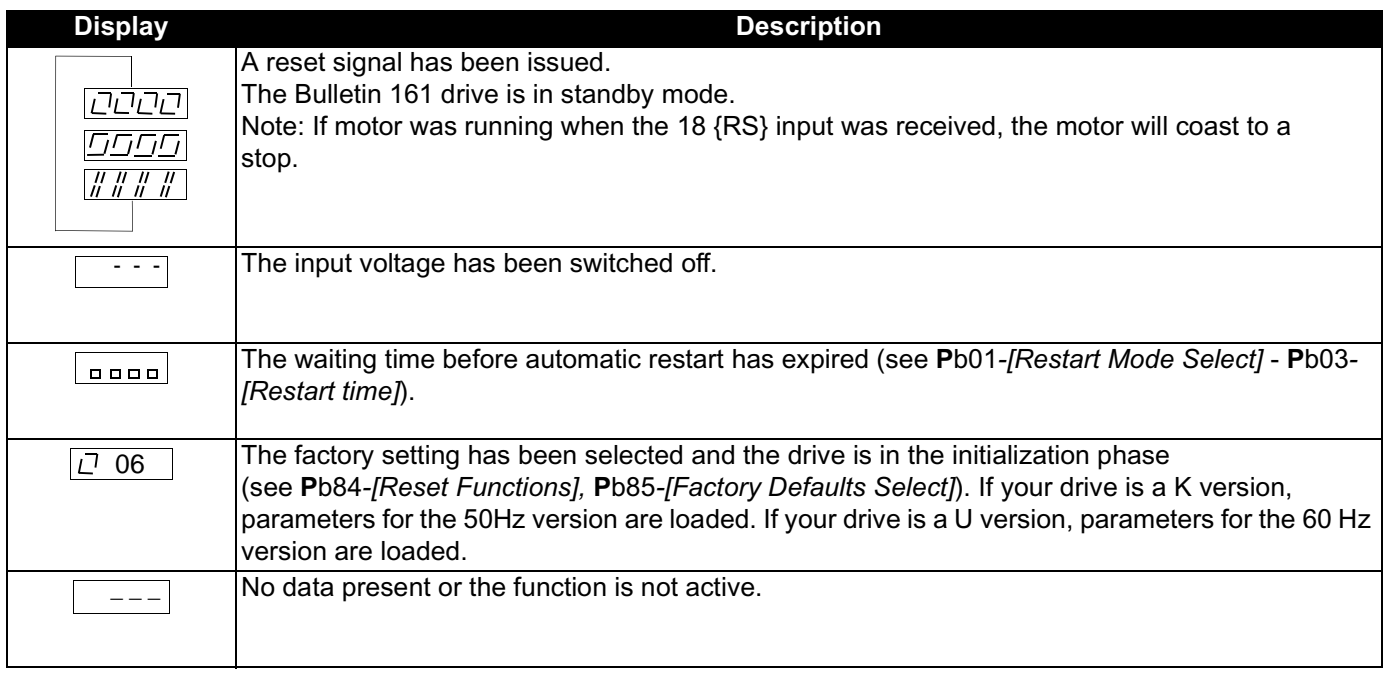

This Page Intentionally Blank

# *Chapter 5 – Specifications & Dimensions*

### **Technical Data**

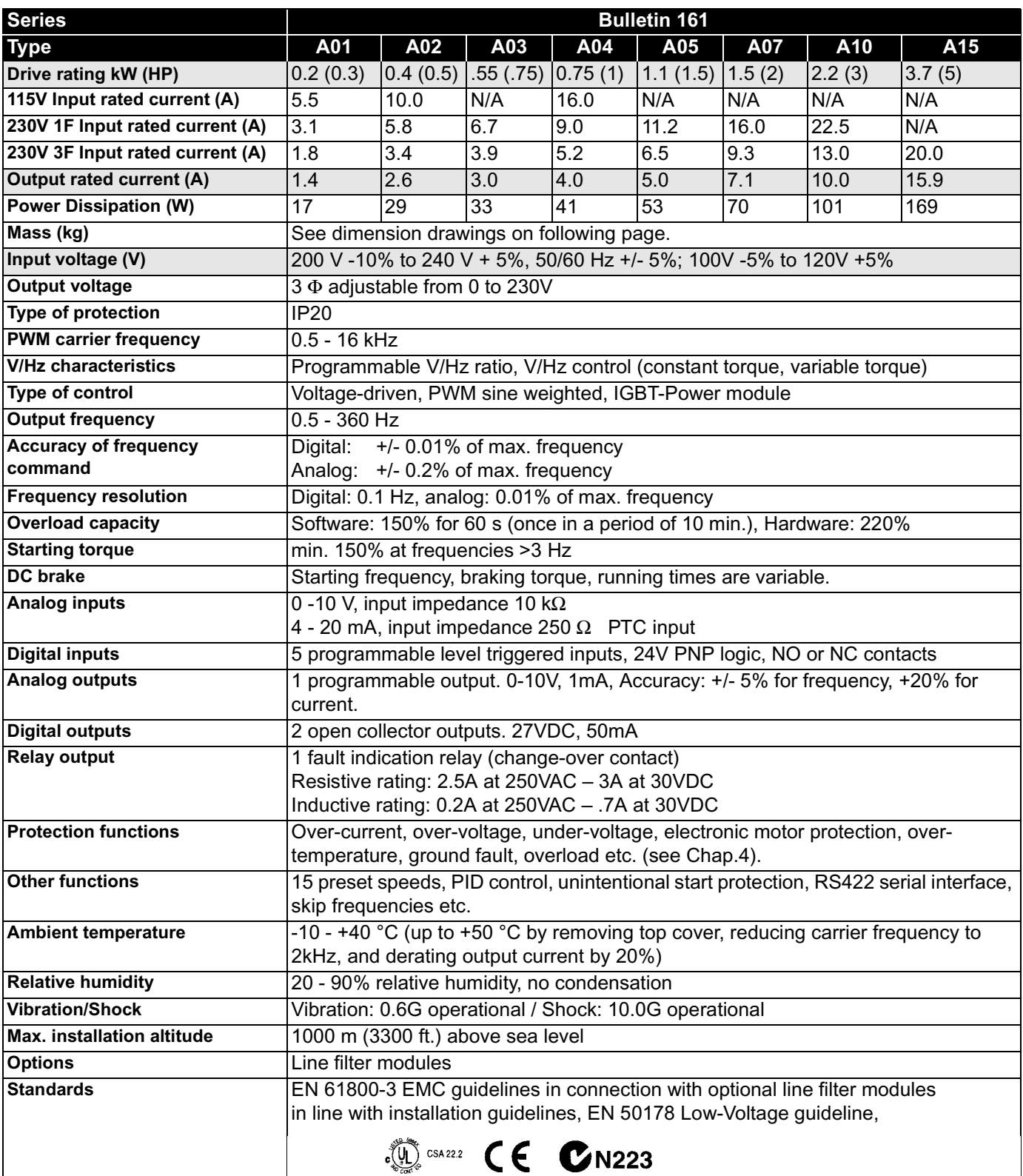

#### **Figure 5.1 Bulletin 161 Dimensions**

(All dimensions are in millimeters and (inches).

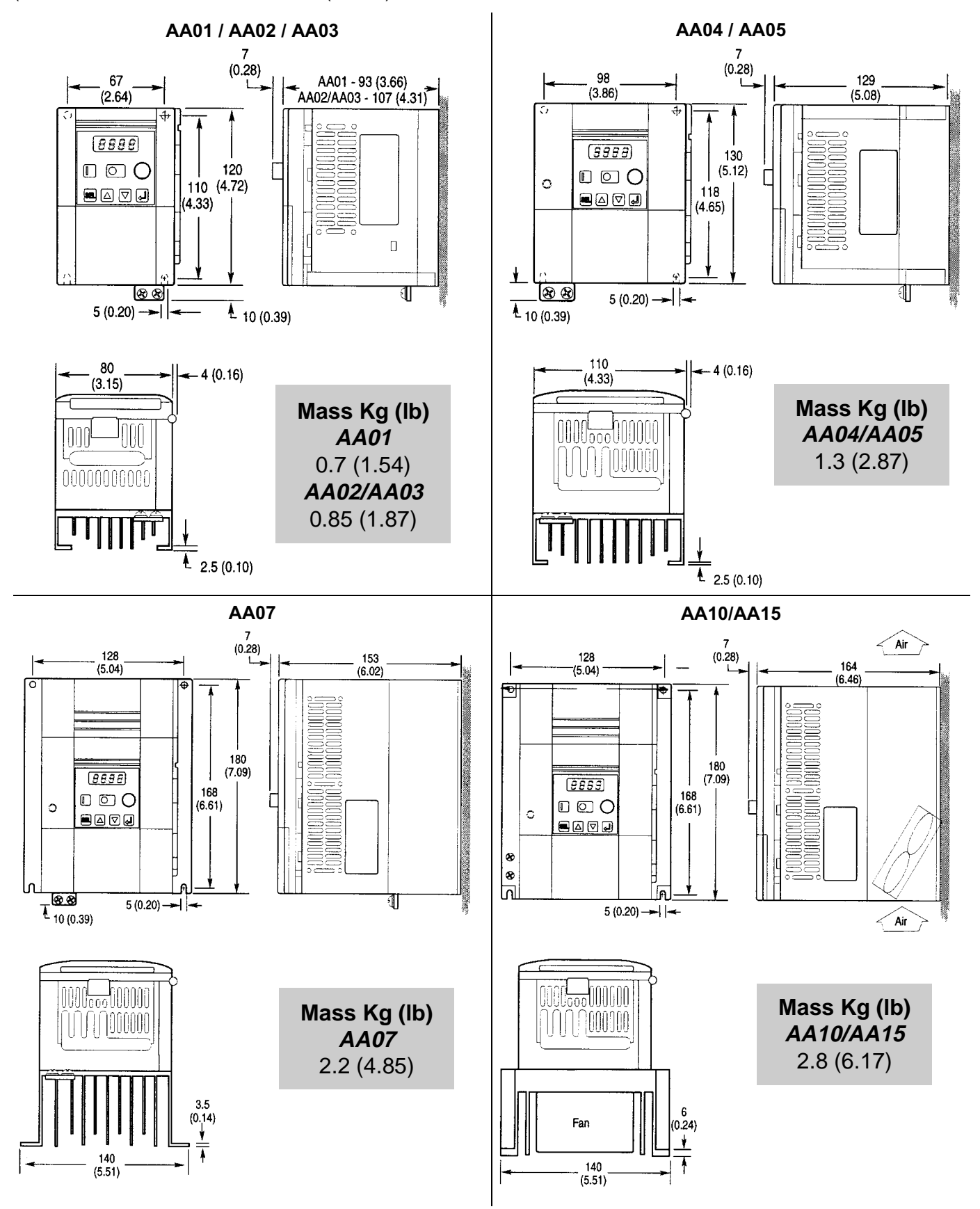

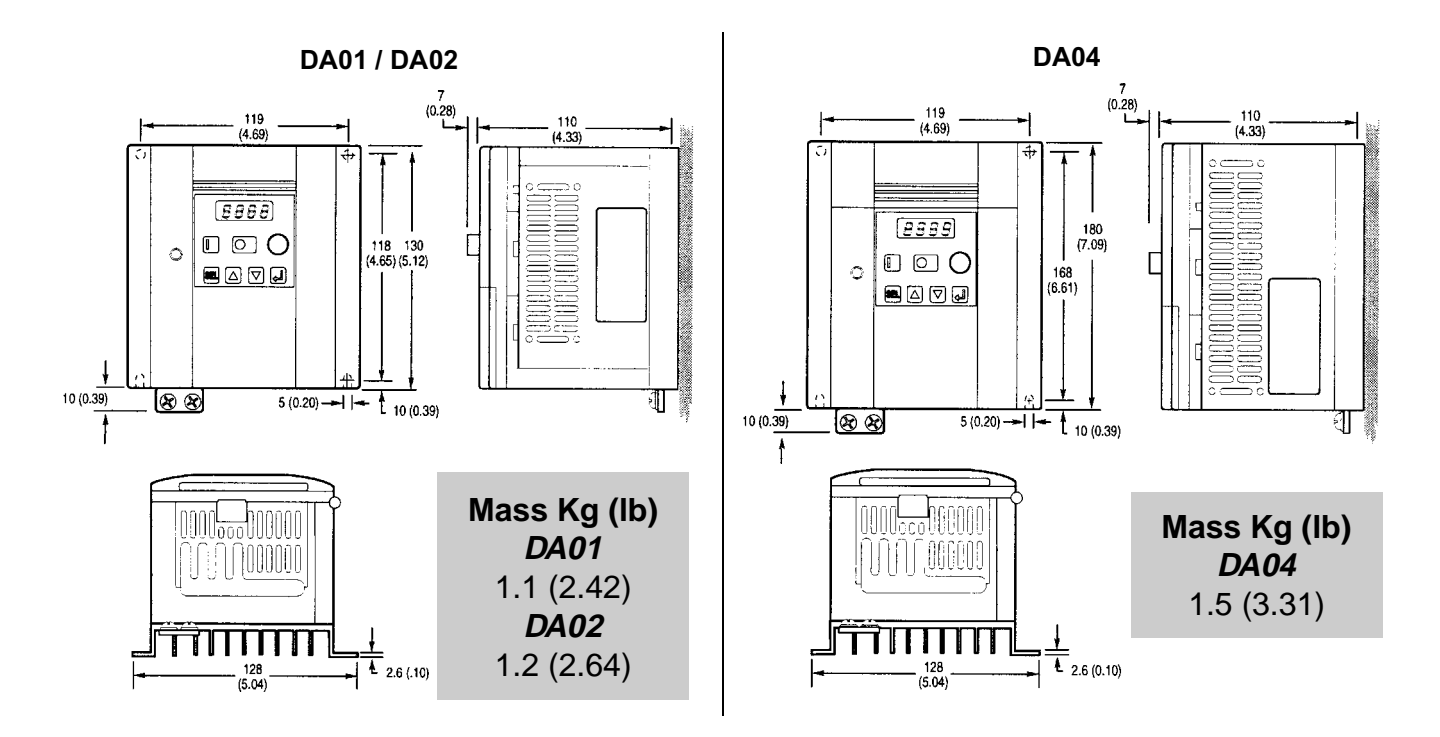

### **Accessories Line Filter Module Specifications**

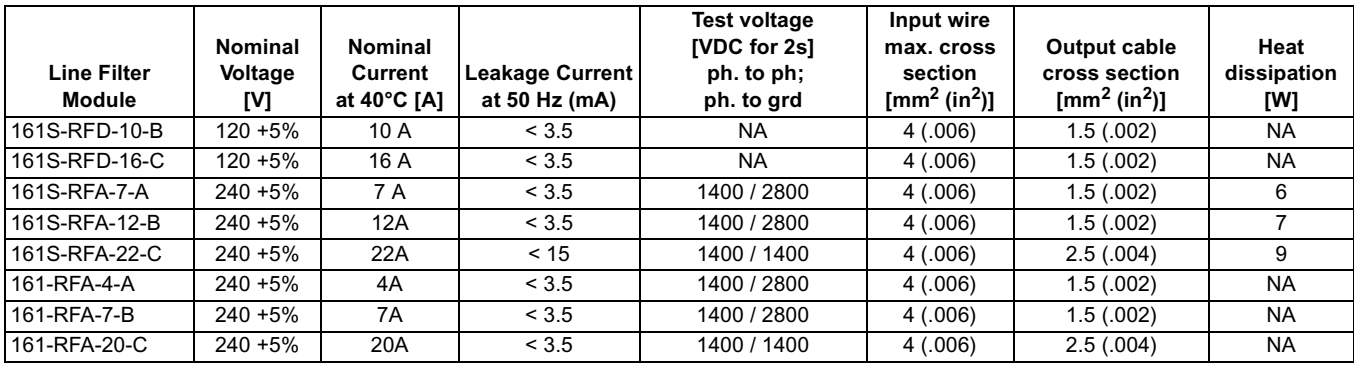

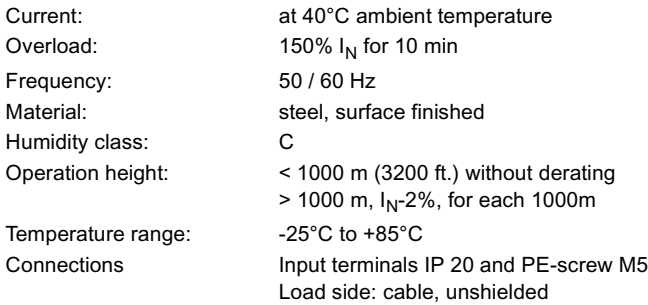

### **Figure 5.2 Line Filter Module Dimensions [mm (in)]:**

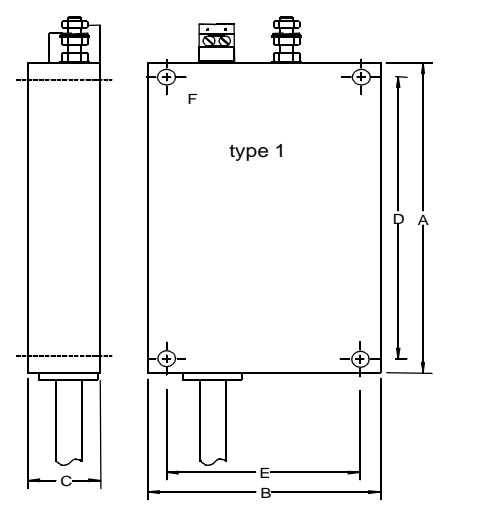

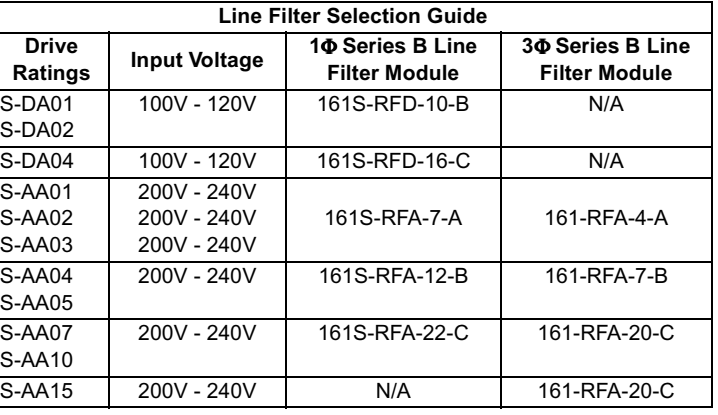

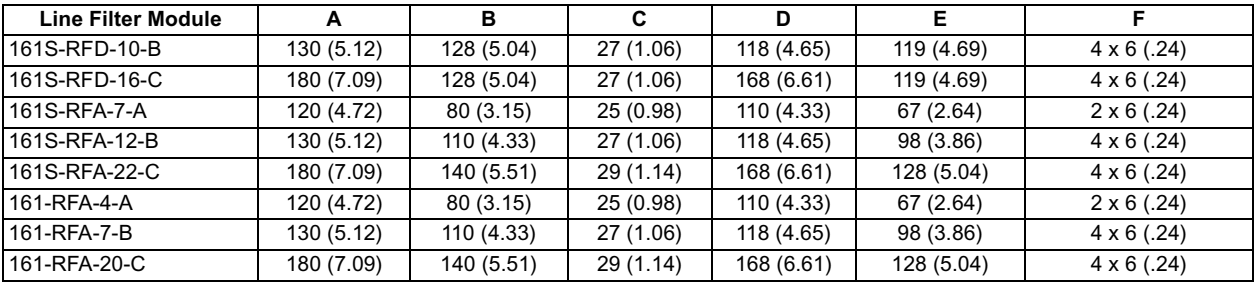

# <span id="page-46-0"></span>*Appendix A – CE Conformity*

### **CE Compliance**

This drive is a component intended for implementation in machines or systems for the industrial environment. It is CE marked for conformity to the Low Voltage (LV) directive 73/23/EEC when installed as described. It also has been tested to meet the Council Directive 89/336 Electromagnetic Compatibility (EMC). The standards used for this testing are, LV: EN50178, EN60204-1, EN60950, EMC: EN61800-3 (EN55011, Group 1, Class B (Industrial Environment)).

### **General Notes and Instructions**

- The motor cable should be kept as short as possible in order to avoid electromagnetic emission as well as capacitive currents. The cable length increases the capacitive current and electromagnetic emission. It is recommended that the motor cable length does not exceed 50m. It is always recommended to install output reactors if the cable length exceeds 50m.
- The filters contain capacitors between the phases and the phases to ground as well as suitable discharging resistors, but after switching off the line voltage wait a minimum of 60 seconds before
- removing protective covers or touching terminals to avoid an electric shock. The use of ground fault monitoring devices (RCD's) is not recommended. If unavoidable, only monitoring devices which are suited for DC, AC and High Frequency ground currents (type B RCD's) should be used. It is recommended to use devices whose responsiveness and time characteristics are adjustable, to avoid nuisance tripping during power up of the drive.
- The thermal capacity of the line filter is guaranteed up to a maximum motor cable length of 50m.
- The line filters have been developed for use in grounded systems. Use in ungrounded systems is not recommended.

### **Essential Requirements for a Conforming EMC Installation**

The following items are required for CE conformance.

1. An input filter module (See Chapter 5 Specifications and Dimensions) must be installed to reduce conducted emissions.

Compliance of the Bulletin 161 drive to the conducted emissions levels with appropriate line filter module is as follows:

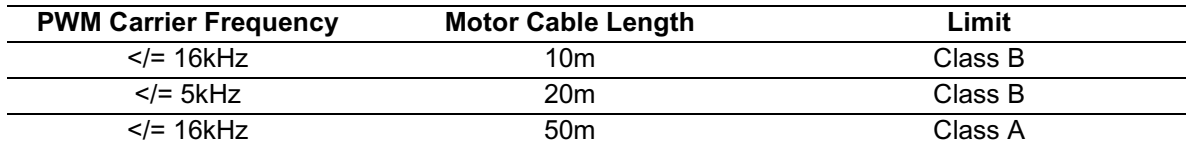

- 2. Grounding of equipment and cable shields must be solid with low impedance connections.
- 3. All motor cables must use shielded cable, or be in grounded metal conduit.
- 4. All control and signal wiring must use shielded cable or be in grounded metal conduit.
- 5. Ensure that the protective earth ground terminal (PE) of the filter is properly connected with the protective earth ground terminal of the drive. The filter must be solidly and permanently connected with the ground potential to avoid electric shock.

#### **General Instructions for an EMC Compliant Installation Motor Cable**

- The cable between the drive and motor must be 4-wire shielded cable (three phases and ground).
- Do not exceed the maximum motor cable length for the specific line filter module used.

#### **Control Cable**

- Control wiring must use shielded cable or grounded metal conduit.
- The shield must be connected to PE at both ends of the cable.

This Page Intentionally Blank

To contact **Drives Technical Support** . . . Tel: (1) 262 512-8176, Fax: (1) 262 512-2222 Email: support@drives.ra.rockwell.com, Online: www.ab.com/support/abdrives

#### **Reach us now at www.rockwellautomation.com**

Wherever you need us, Rockwell Automation brings together leading brands in industrial automation including Allen-Bradley controls, Reliance Electric power transmission products, Dodge mechanical power transmission components, and Rockwell Software. Rockwell Automation's unique, flexible approach to helping customers achieve a competitive advantage is supported by thousands of authorized partners, distributors and system integrators around the world.

4 Allen-Bradley **RELIANCE**  $\bf$ po $\bf \hat{\Omega}$ ge **ROCKWELL Rockwell Automation** 

**Americas Headquarters,** 1201 South Second Street, Milwaukee, WI 53201-2496, USA, Tel: (1) 414 382-2000, Fax: (1) 414 382-4444 **European Headquarters SA/NV,** Boulevard du Souverain 36, 1170 Brussels, Belgium, Tel: (32) 2 663 0600, Fax: (32) 2 663 0640 **Asia Pacific Headquarters,** 27/F Citicorp Centre, 18 Whitfield Road, Causeway Bay, Hong Kong, Tel: (852) 2887 4788, Fax:(852) 2508 1846